# **Omnia**

*Release 1.4*

**Cassey Goveas**

**Mar 30, 2023**

# **CONTENTS**

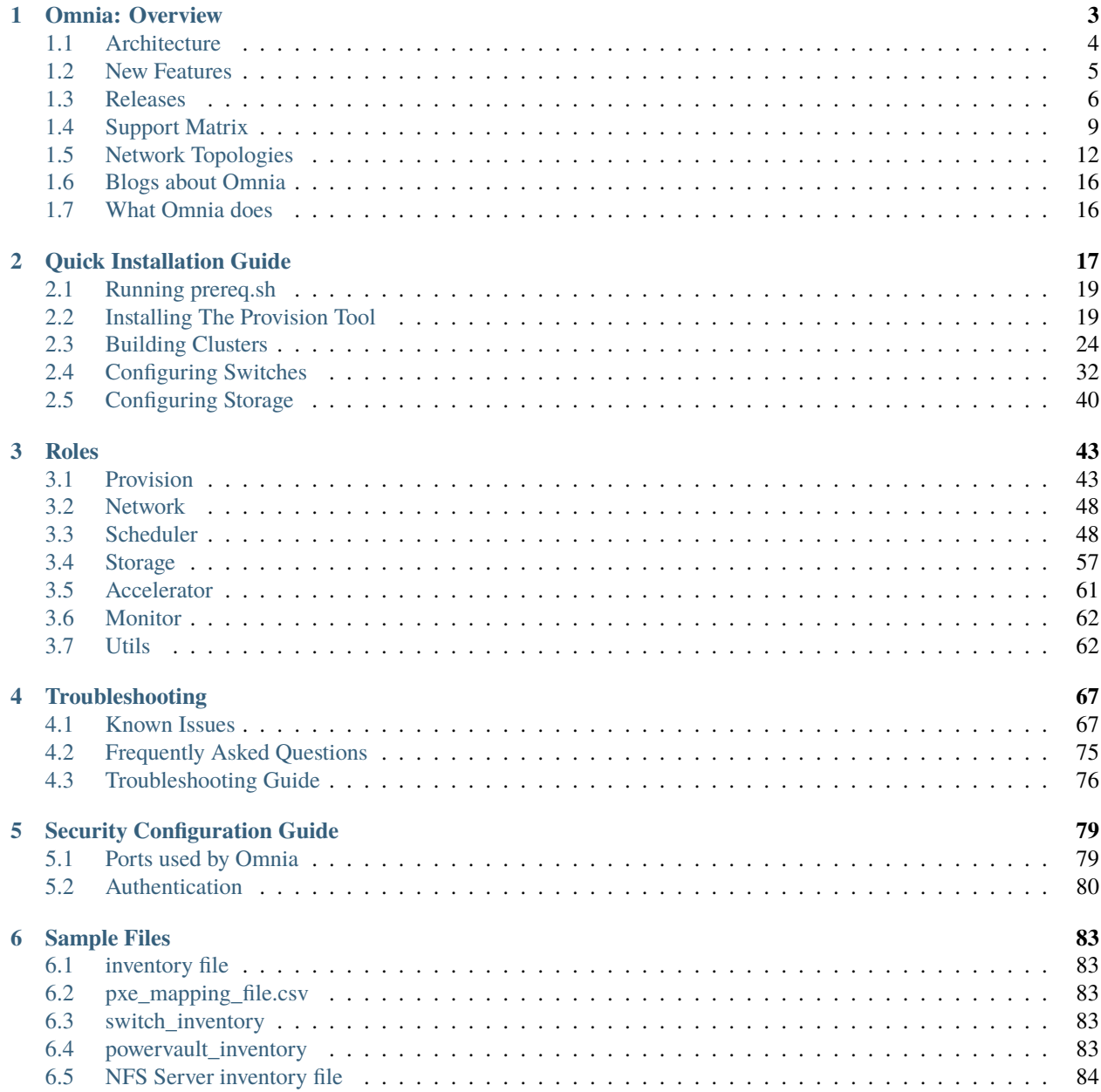

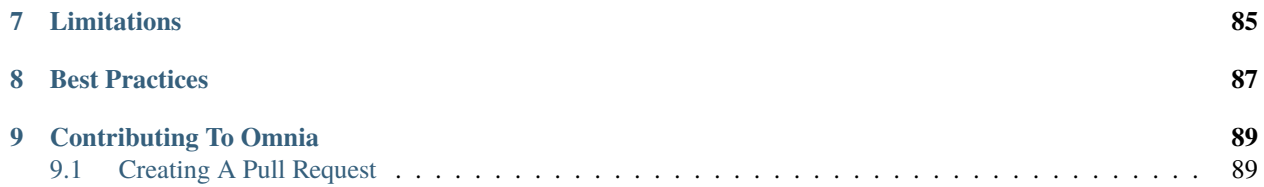

Ansible playbook-based deployment of Slurm and Kubernetes on servers running an RPM-based Linux OS.

Omnia (Latin: all or everything) is a deployment tool to turn servers with RPM-based Linux images into functioning Slurm/Kubernetes clusters.

#### **Licensing**

Omnia is made available under the [Apache 2.0 license.](https://opensource.org/licenses/Apache-2.0)

**Note:** Omnia playbooks are licensed under the Apache 2.0 license. Once an end-user initiates Omnia, that enduser will enable deployment of other open source software that is licensed separately by their respective developer communities. For a comprehensive list of software and their licenses, [click here](Overview/SupportMatrix/omniainstalledsoftware.html) . Dell (or any other contributors) shall have no liability regarding and no responsibility to provide support for an end-users use of any open source software and end-users are encouraged to ensure that they are complying with all such licenses. Omnia is provided "as is" without any warranty, express or implied. Dell (or any other contributors) shall have no liability for any direct, indirect, incidental, punitive, special, or consequential damages for an end-users use of Omnia.

For a better understanding of what Omnia does, check out our [docs!](https://omnia-documentation.readthedocs.io/en/latest/index.html)

**Omnia Community Members**

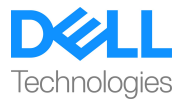

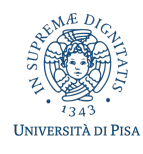

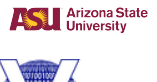

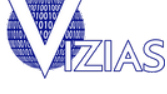

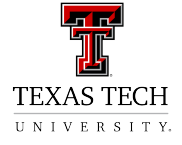

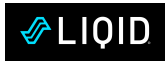

**Table Of Contents**

## **CHAPTER**

# **ONE**

# **OMNIA: OVERVIEW**

<span id="page-6-0"></span>**Omnia** (Latin: all or everything) is a deployment tool to configure Dell PowerEdge servers running standard RPMbased Linux OS images into clusters capable of supporting HPC, AI, and data analytics workloads. It uses Slurm, Kubernetes, and other packages to manage jobs and run diverse workloads on the same converged solution. It is a collection of Ansible playbooks, is open source, and is constantly being extended to enable comprehensive workloads.

# <span id="page-7-0"></span>**1.1 Architecture**

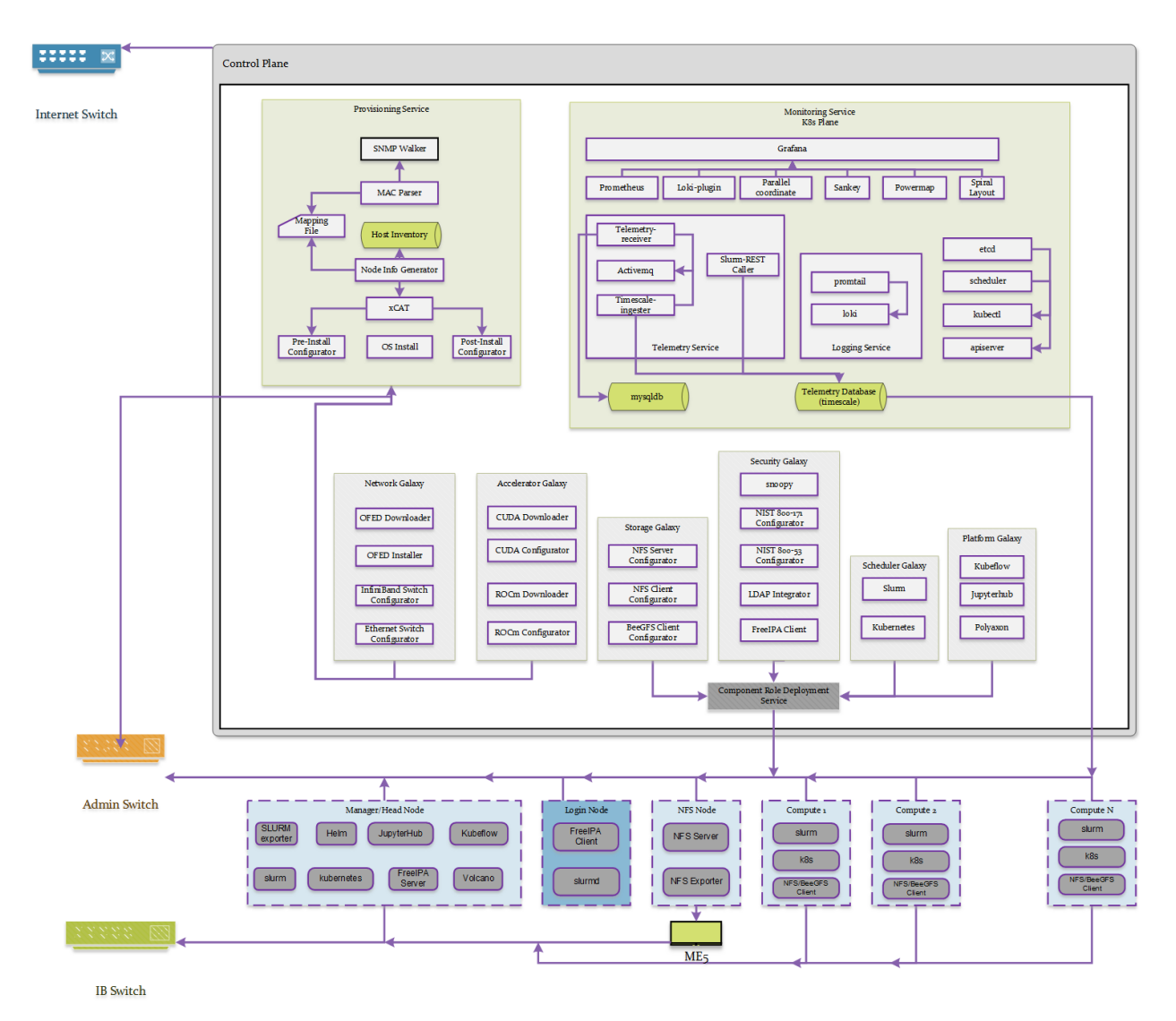

# **1.1.1 Omnia stack**

**Kubernetes**

# **Omnia Kubernetes stack**

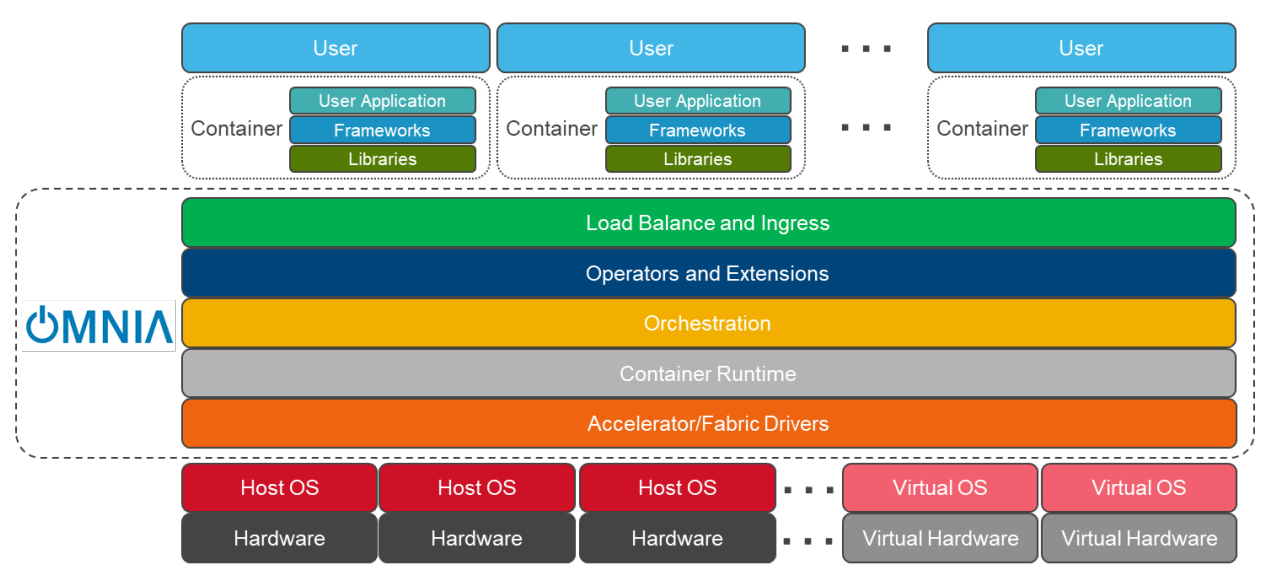

**Slurm**

# **Omnia Slurm stack**

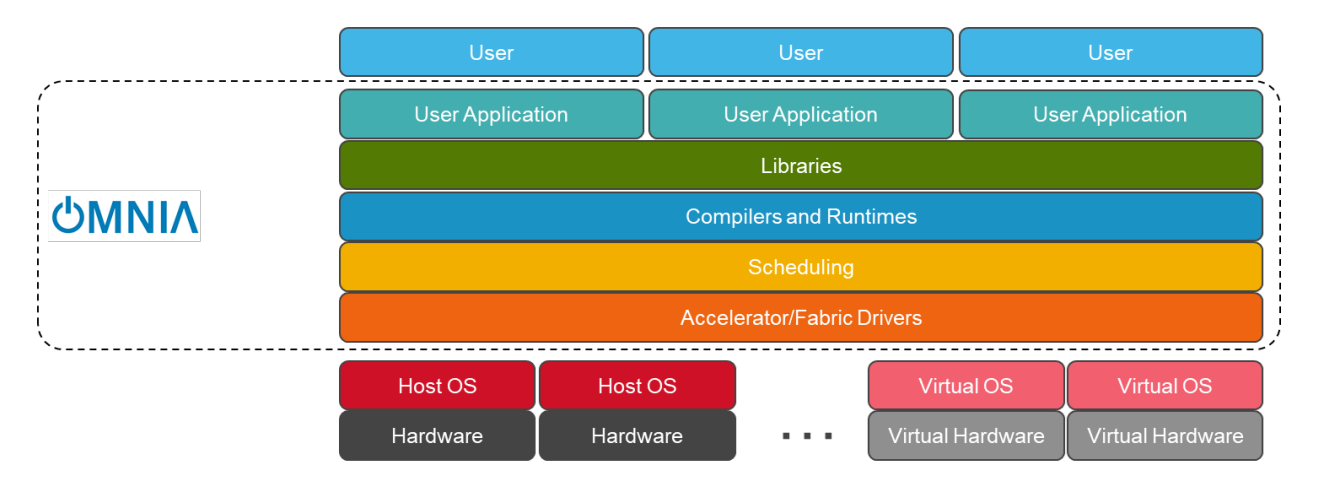

# <span id="page-8-0"></span>**1.2 New Features**

# **1.2.1 Control Plane**

- Omnia Prerequisites Installation
- Provision Tool xCAT installation
- Node Discovery using Switch IP Address
- Provisioning of remote nodes using
- **–** Mapping File
- **–** Auto discovery of nodes from Switch IP
- Database Update of remote nodes info that includes,
	- **–** Host or Admin IP
	- **–** iDRAC IP
	- **–** InfiniBand IP
	- **–** Hostname
- Inventory creation on Control Plane

### **1.2.2 Cluster**

- iDRAC and InfiniBand IP Assignment on remote nodes (nodes in the cluster)
- Installation and Configuration of:
	- **–** NVIDIA Accelerator and CUDA Toolkit
	- **–** AMD Accelerator and ROCm
	- **–** OFED
	- **–** LDAP Client

### **1.2.3 Device Support**

- InfiniBand Switch Configuration with port split functionality
- Ethernet Z-Series Switch Configuration with port split functionality

# <span id="page-9-0"></span>**1.3 Releases**

### **1.3.1 1.4**

- Provisioning of remote nodes through PXE boot by providing TOR switch IP
- Provisioning of remote nodes through PXE boot by providing mapping file
- PXE provisioning of remote nodes through admin NIC or shared LOM NIC
- Database update of mac address, hostname and admin IP
- Optional monitoring support(Grafana installation) on control plane
- OFED installation on the remote nodes
- CUDA installation on the remote nodes
- AMD accelerator and ROCm support on the remote nodes
- Omnia playbook execution with Kubernetes, Slurm & FreeIPA installation in all compute nodes
- Infiniband switch configuration and split port functionality
- Added support for Ethernet Z series switches.

## **1.3.2 1.3**

- CLI support for all Omnia playbooks (AWX GUI is now optional/deprecated).
- Automated discovery and configuration of all devices (including PowerVault, InfiniBand, and ethernet switches) in shared LOM configuration.
- Job based user access with Slurm.
- AMD server support (R6415, R7415, R7425, R6515, R6525, R7515, R7525, C6525).
- PowerVault ME5 series support (ME5012, ME5024, ME5084).
- PowerVault ME4 and ME5 SAS Controller configuration and NFS server, client configuration.
- NFS bolt-on support.
- BeeGFS bolt-on support.
- Lua and Lmod installation on manager and compute nodes running RedHat 8.x, Rocky 8.x and Leap 15.3.
- Automated setup of FreeIPA client on all nodes.
- Automate configuration of PXE device settings (active NIC) on iDRAC.

# **1.3.3 1.2.2**

• Bugfix patch release to address AWX Inventory not being updated.

# **1.3.4 1.2.1**

- HPC cluster formation using shared LOM network
- Supporting PXE boot on shared LOM network as well as high speed Ethernet or InfiniBand path.
- Support for BOSS Control Card
- Support for RHEL 8.x with ability to activate the subscription
- Ability to upgrade Kernel on RHEL
- Bolt-on Support for BeeGFS

### **1.3.5 1.2.0.1**

- Bugfix patch release which address the broken cobbler container issue.
- Rocky 8.6 Support

### **1.3.6 1.2**

- Omnia supports Rocky 8.5 full OS on the Control Plane
- Omnia supports ansible version 2.12 (ansible-core) with python 3.6 support
- All packages required to enable the HPC/AI cluster are deployed as a pod on control plane
- Omnia now installs Grafana as a single pane of glass to view logs, metrics and telemetry visualization
- Compute node provisioning can be done via PXE and iDRAC
- Omnia supports multiple operating systems on the cluster including support for Rocky 8.5 and OpenSUSE Leap 15.3
- Omnia can deploy compute nodes with a single NIC.
- All Cluster metrics can be viewed using Grafana on the Control plane (as opposed to checking the manager node on each cluster)
- AWX node inventory now displays service tags with the relevant operating system.
- Omnia adheres to most of the requirements of NIST 800-53 and NIST 800-171 guidelines on the control plane and login node.
- Omnia has extended the FreeIPA feature to provide authentication and authorization on Rocky Nodes.
- Omnia uses [389ds}[\(https://directory.fedoraproject.org/\)](https://directory.fedoraproject.org/) to provide authentication and authorization on Leap Nodes.
- Email Alerts have been added in case of login failures.
- Administrator can restrict users or hosts from accessing the control plane and login node over SSH.
- Malicious or unwanted network software access can be restricted by the administrator.
- Admins can restrict the idle time allowed in an ssh session.
- Omnia installs apparmor to restrict program access on leap nodes.
- Security on audit log access is provided.
- Program execution on the control plane and login node is logged using snoopy tool.
- User activity on the control plane and login node is monitored using psacct/acct tools installed by Omnia
- Omnia fetches key performance indicators from iDRACs present in the cluster
- Omnia also supports fetching performance indicators on the nodes in the cluster when SLURM jobs are running.
- The telemetry data is plotted on Grafana to provide better visualization capabilities.
- Four visualization plugins are supported to provide and analyze iDRAC and Slurm data.
	- **–** Parallel Coordinate
	- **–** Spiral
	- **–** Sankey
	- **–** Stream-net (aka. Power Map)
- In addition to the above features, changes have been made to enhance the performance of Omnia.

# <span id="page-12-0"></span>**1.4 Support Matrix**

# **1.4.1 Hardware Supported by Omnia**

#### **Servers**

#### **PowerEdge servers**

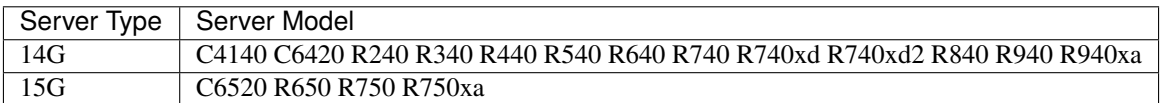

### **AMD servers**

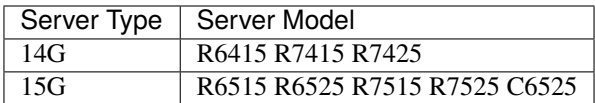

New in version 1.2: 15G servers

New in version 1.3: AMD servers

#### **Storage**

### **Powervault Storage**

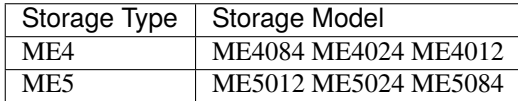

New in version 1.3: PowerVault ME5 storage support

### **BOSS Controller Cards**

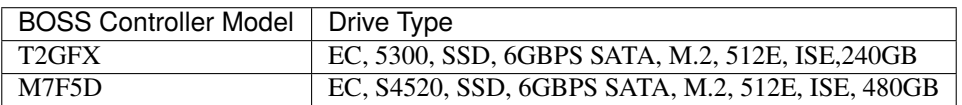

New in version 1.2.1: BOSS controller cards

#### **Switches**

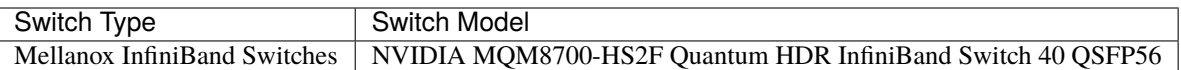

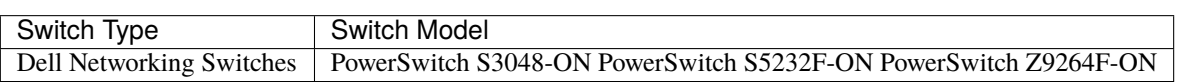

#### **Note:**

- The switches that have reached EOL might not function properly. It is recommended by Omnia to use the switch models mentioned in support matrix.
- Omnia requires that OS10 be installed on ethernet switches.
- Omnia requires that MLNX-OS be installed on Infiniband switches.

### **1.4.2 Operating Systems**

#### **Red Hat Enterprise Linux**

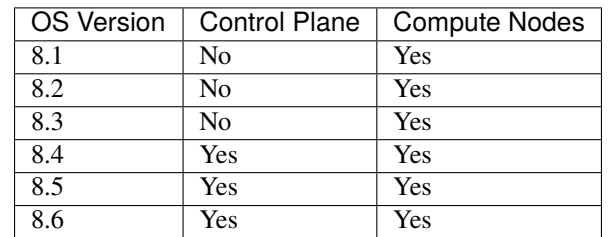

#### **Note:**

- Always deploy the DVD Edition of the OS on compute nodes to access offline repos.
- While Omnia may work with RHEL 8.4 and above, all Omnia testing was done with RHEL 8.4 on the control plane. All minor versions of RHEL 8 are supported on the compute nodes.

#### **Rocky**

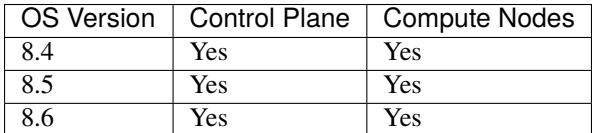

**Note:** Always deploy the DVD Edition of the OS on Compute Nodes

# **1.4.3 Software Installed by Omnia**

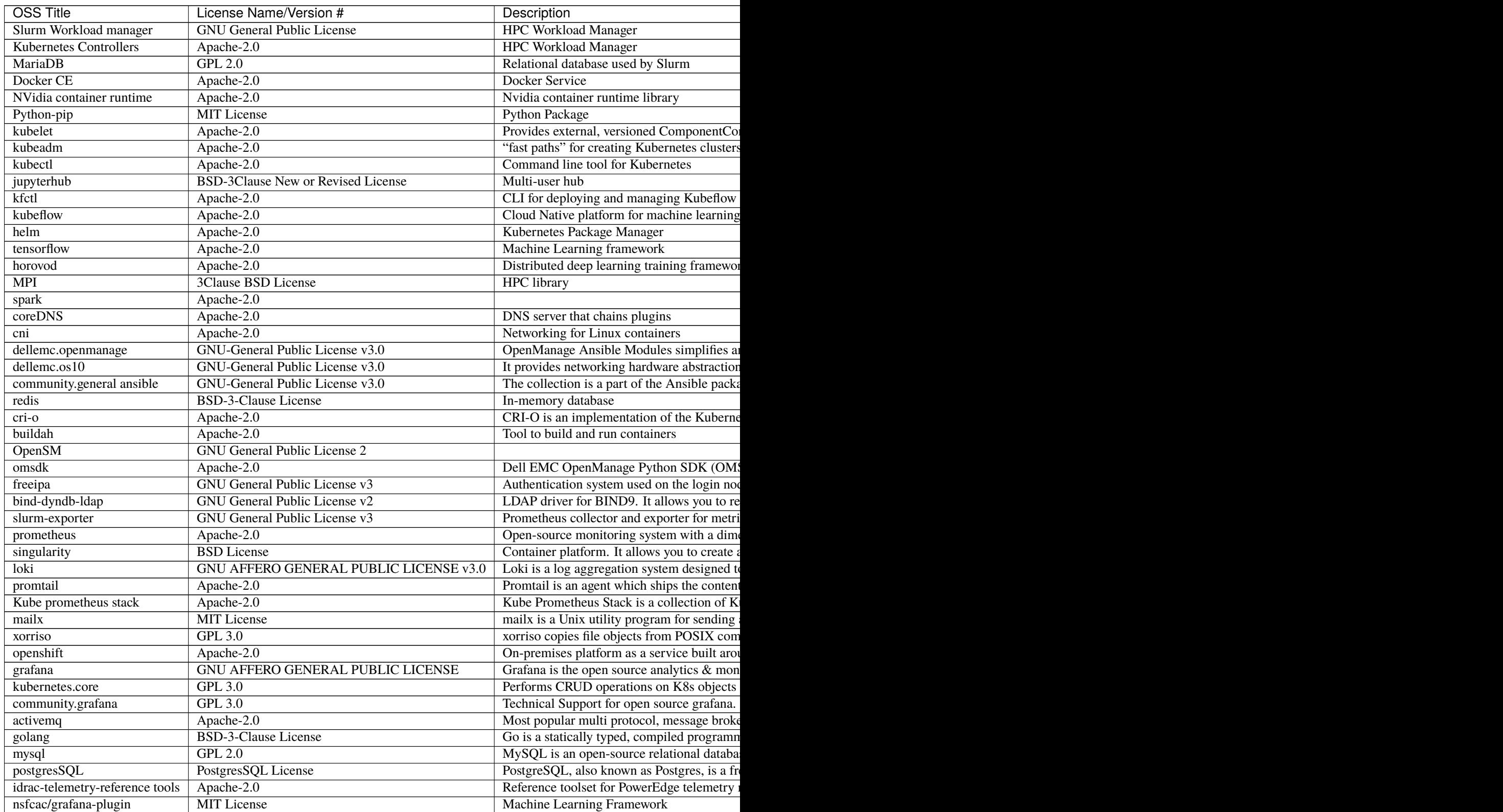

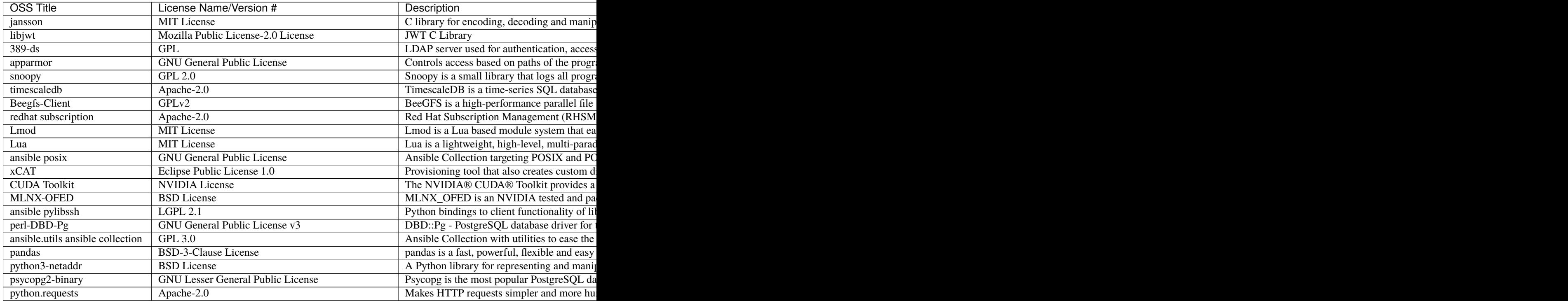

# <span id="page-15-0"></span>**1.5 Network Topologies**

# **1.5.1 Network Topology: Dedicated Setup**

Depending on internet access for host nodes, there are two ways to achieve a dedicated NIC setup:

1. Dedicated Setup with dedicated public NIC on compute nodes

When all compute nodes have their own public network access, primary\_dns and secondary\_dns in provision\_config.yml become optional variables as the control plane is not required to be a gateway to the network. The network design would follow the below diagram:

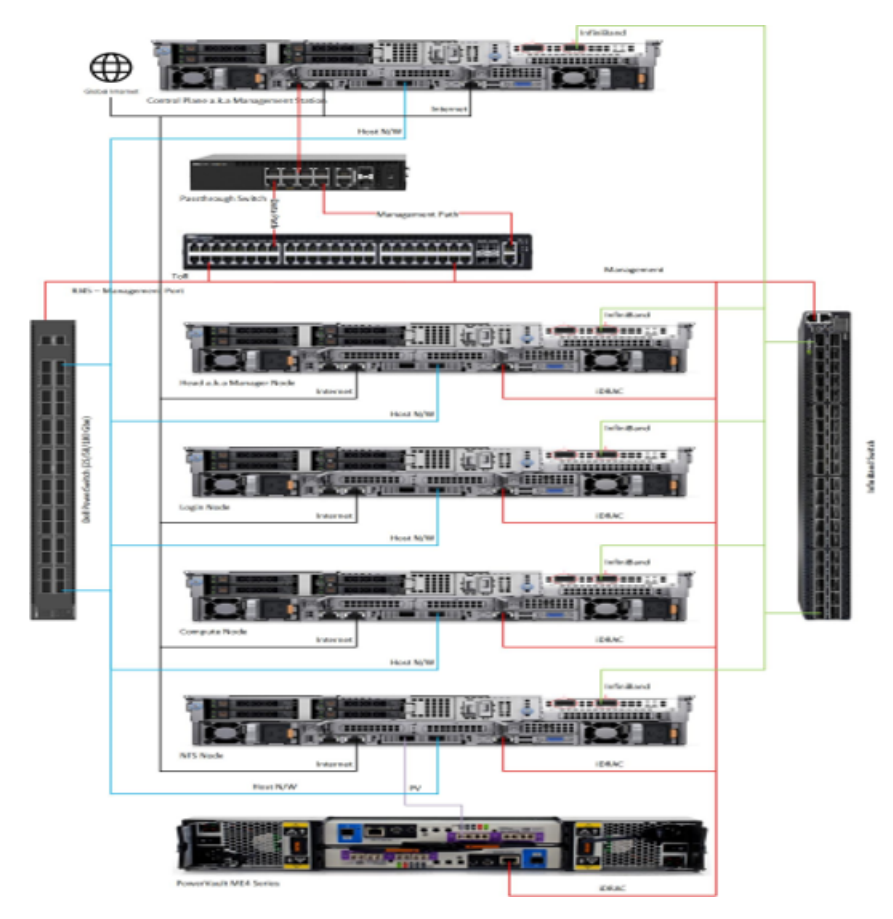

2. Dedicated Setup with single NIC on compute nodes

When all compute nodes rely on the control plane for public network access, the variables primary\_dns and secondary\_dns in provision\_config.yml are used to indicate that the control plane is the gateway for all compute nodes to get internet access. Since all public network traffic will be routed through the control plane, the user may have to take precautions to avoid bottlenecks in such a set-up.

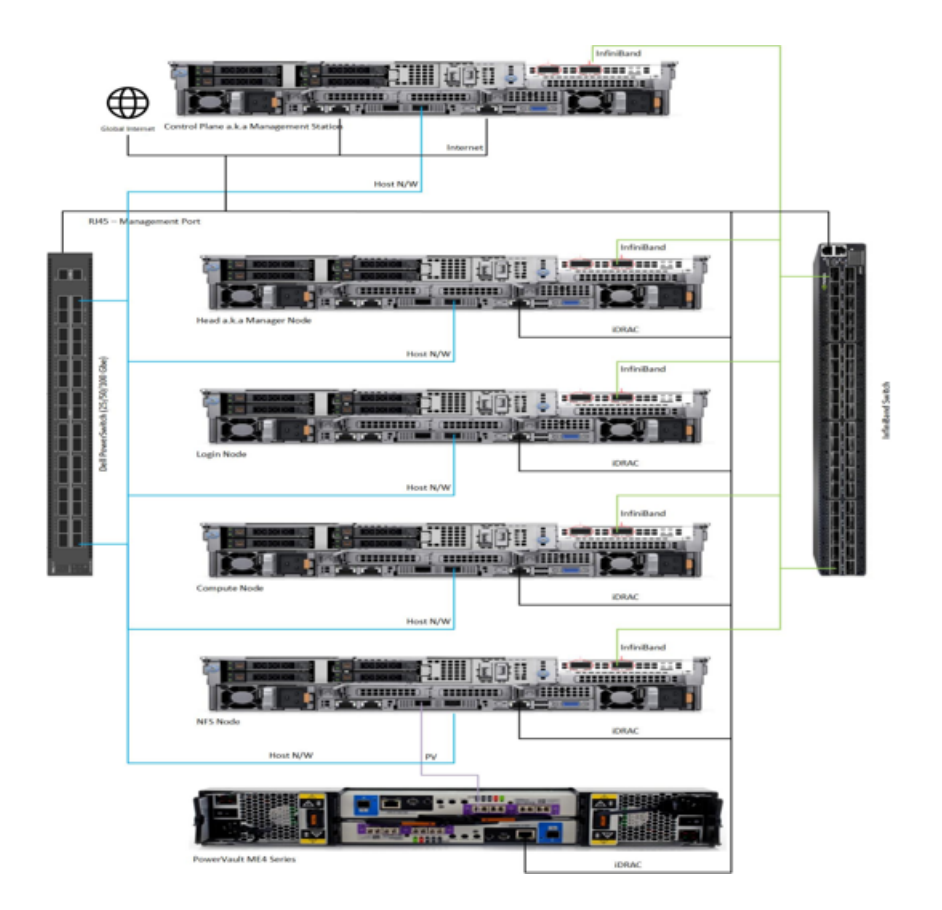

# **1.5.2 Network Topology: LOM Setup**

A LOM port could be shared with the host operating system production traffic. Also, LOM ports can be dedicated to server management. For example, with a four-port LOM adapter, LOM ports one and two could be used for production data while three and four could be used for iDRAC, VNC, RDP, or other operating system-based management data.

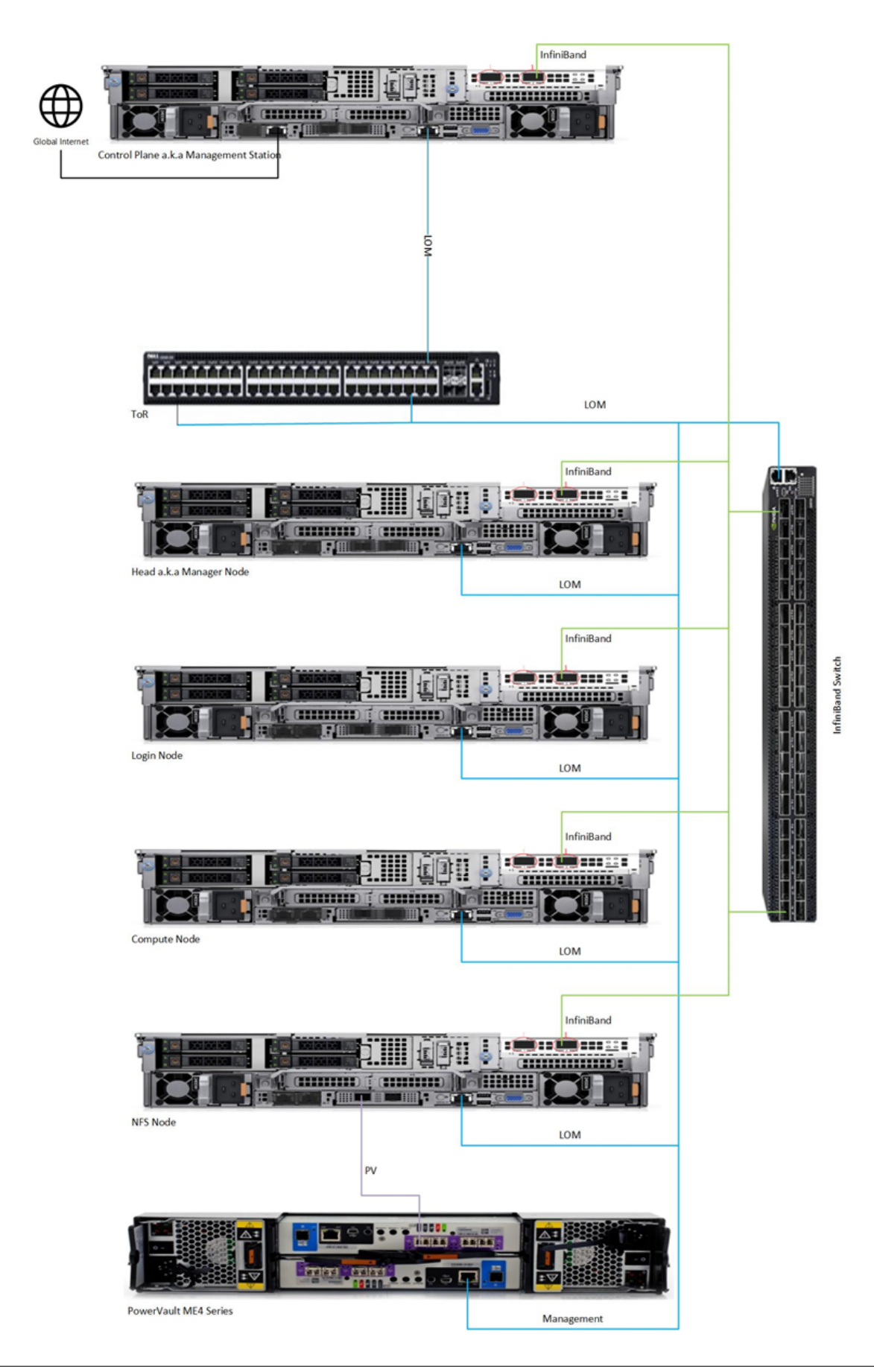

# <span id="page-19-0"></span>**1.6 Blogs about Omnia**

- [Introduction to Omnia](https://infohub.delltechnologies.com/p/omnia-open-source-deployment-of-high-performance-clusters-to-run-simulation-ai-and-data-analytics-workloads/)
- [Taming the Accelerator Cambrian Explosion with Omnia](https://infohub.delltechnologies.com/p/taming-the-accelerator-cambrian-explosion-with-omnia/)
- [Containerized HPC Workloads Made Easy with Omnia and Singularity](https://infohub.delltechnologies.com/p/containerized-hpc-workloads-made-easy-with-omnia-and-singularity/)
- [Solution Overview: Dell Omnia Software](https://infohub.delltechnologies.com/section-assets/omnia-solution-overview)
- [Solution Brief: Omnia Software](https://infohub.delltechnologies.com/section-assets/omnia-solution-brief)

# <span id="page-19-1"></span>**1.7 What Omnia does**

Omnia can deploy and configure devices, and build clusters that use Slurm or Kubernetes (or both) for workload management. Omnia will install software from a variety of sources, including:

- Helm repositories
- Source code repositories

### **CHAPTER**

**TWO**

# **QUICK INSTALLATION GUIDE**

<span id="page-20-0"></span>Choose a server outside your intended cluster to function as your control plane.

The control plane needs to be internet-capable with Github and a full OS installed.

**Note:** Omnia can be run on control planes running RHEL and Rocky. For a complete list of versions supported, check out the [Support Matrix](../Overview/SupportMatrix/OperatingSystems/index.html) .

dnf install git -y

If the control plane has an Infiniband NIC installed, run the below

yum groupinstall "Infiniband Support" -y

Use the image below to set up your network:

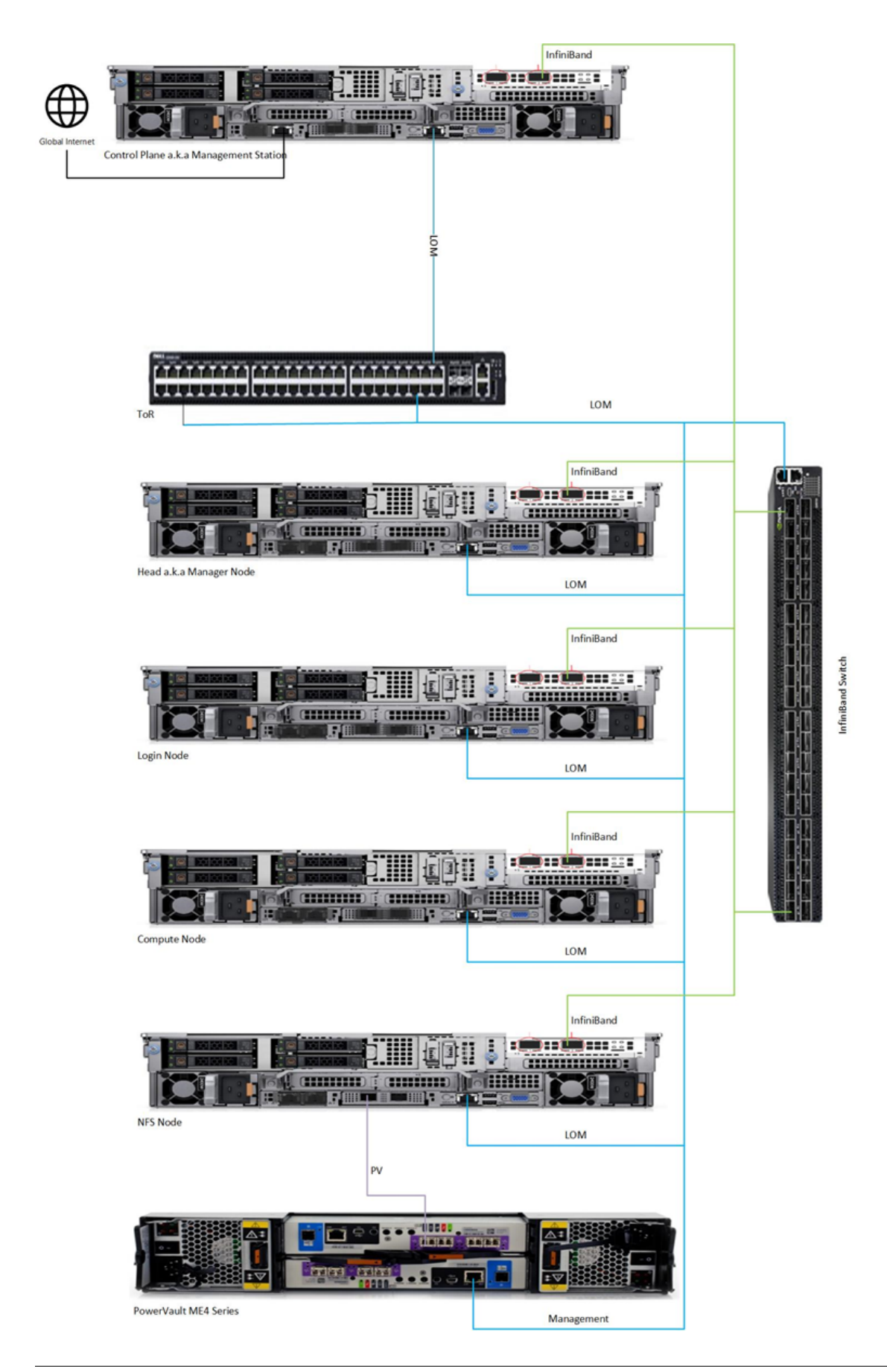

Once the Omnia repository has been cloned on to the control plane:

git clone https://github.com/dellhpc/omnia.git

Change directory to Omnia using:

cd omnia sh prereq.sh

Run the script prereq.sh to verify the system is ready for Omnia deployment.

# <span id="page-22-0"></span>**2.1 Running prereq.sh**

prereq.sh is used to install the software utilized by Omnia on the control plane including Python (3.8), Ansible (2.12.9).

cd omnia sh prereq.sh

**Note:**

• If SELinux is not disabled, it will be disabled by the script and the user will be prompted to reboot the control plane.

# <span id="page-22-1"></span>**2.2 Installing The Provision Tool**

### **2.2.1 Input Parameters for Provision Tool**

Fill in all provision-specific parameters in input/provision\_config.yml

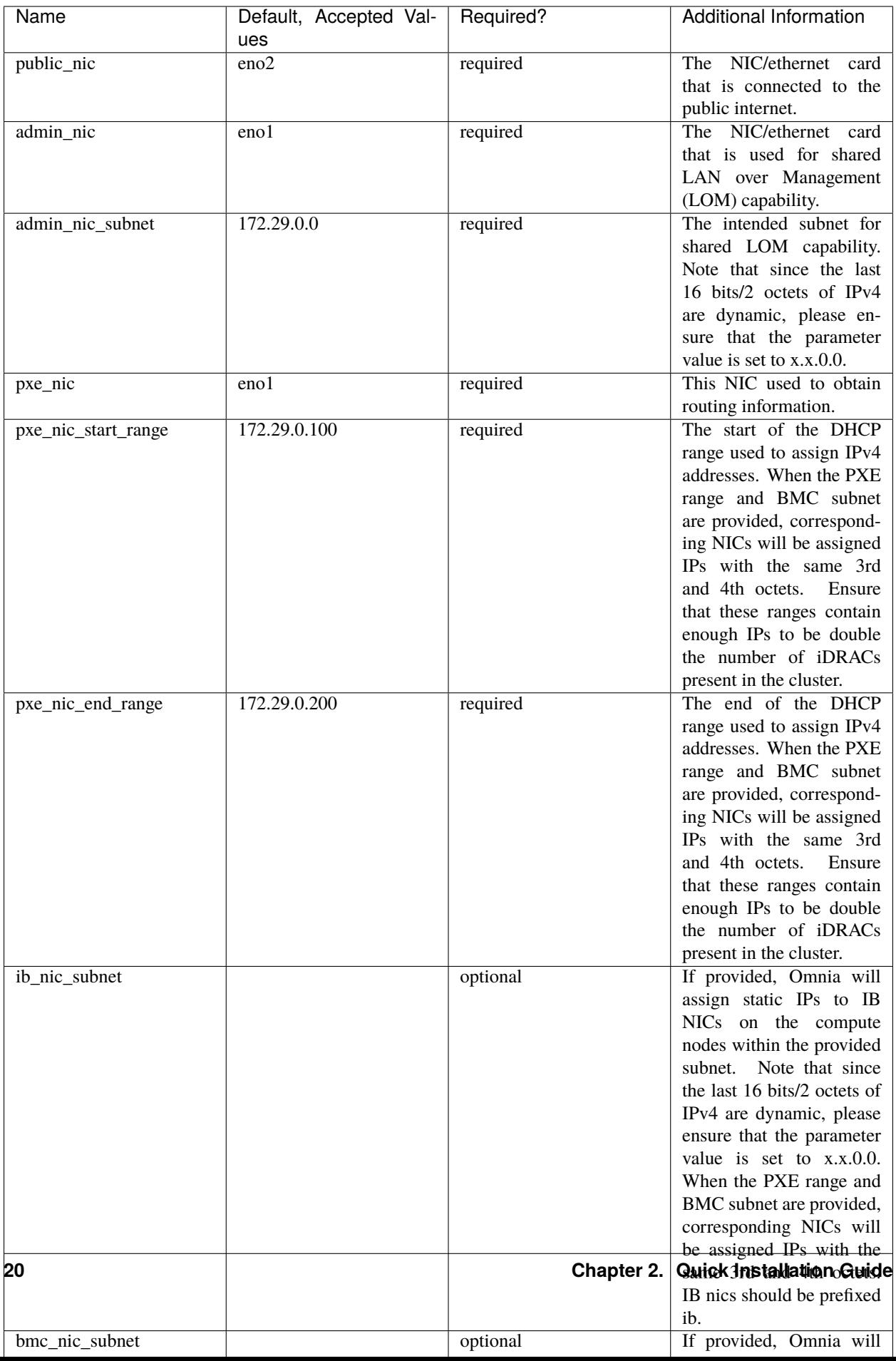

## **2.2.2 Before You Run The Provision Tool**

- (Recommended) Run prereq.sh to get the system ready to deploy Omnia. Alternatively, ensure that [Ansible](https://docs.ansible.com/ansible/latest/reference_appendices/release_and_maintenance.html) [2.12.9](https://docs.ansible.com/ansible/latest/reference_appendices/release_and_maintenance.html) and [Python 3.8](https://www.python.org/downloads/release/python-380/) are installed on the system. SELinux should also be disabled.
- To provision the bare metal servers, download one of the following ISOs for deployment:
	- 1. [Rocky 8](https://rockylinux.org/)
	- 2. [RHEL 8.x](https://www.redhat.com/en/enterprise-linux-8)
- To dictate IP address/MAC mapping, a host mapping file can be provided. If the mapping file is not provided and the variable is left blank, a default mapping file will be created by querying the switch. Use the [pxe\\_mapping\\_file.csv](../../Samplefiles.html) to create your own mapping file.
- Ensure that all connection names under the network manager match their corresponding device names.

nmcli connection

In the event of a mismatch, edit the file /etc/sysconfig/network-scripts/ifcfg-<nic name> using vi editor.

- All target hosts should be set up in PXE mode before running the playbook.
- If RHEL is in use on the control plane, enable RedHat subscription. Not only does Omnia not enable RedHat subscription on the control plane, package installation may fail if RedHat subscription is disabled.
- Users should also ensure that all repos are available on the RHEL control plane.
- Ensure that the pxe\_nic and public\_nic are in the firewalld zone: public.

**Note:**

- After configuration and installation of the cluster, changing the control plane is not supported. If you need to change the control plane, you must redeploy the entire cluster.
- If there are errors while executing any of the Ansible playbook commands, then re-run the playbook.

### **2.2.3 Running The Provision Tool**

1. Edit the input/provision\_config.yml file to update the required variables.

**Warning:** The IP address *192.168.25.x* is used for PowerVault Storage communications. Therefore, do not use this IP address for other configurations.

2. To deploy the Omnia provision tool, run the following command

```
cd provision
ansible-playbook provision.yml
```
- 3. By running provision.yml, the following configurations take place:
	- i. All compute nodes in cluster will be enabled for PXE boot with osimage mentioned in provision\_config.yml.
	- ii. A PostgreSQL database is set up with all relevant cluster information such as MAC IDs, hostname, admin IP, infiniband IPs, BMC IPs etc.

To access the DB, run:

#### psql -U postgres

\c omniadb

To view the schema being used in the cluster: \dn

To view the tables in the database: \dt

To view the contents of the nodeinfo table: select \* from cluster.nodeinfo

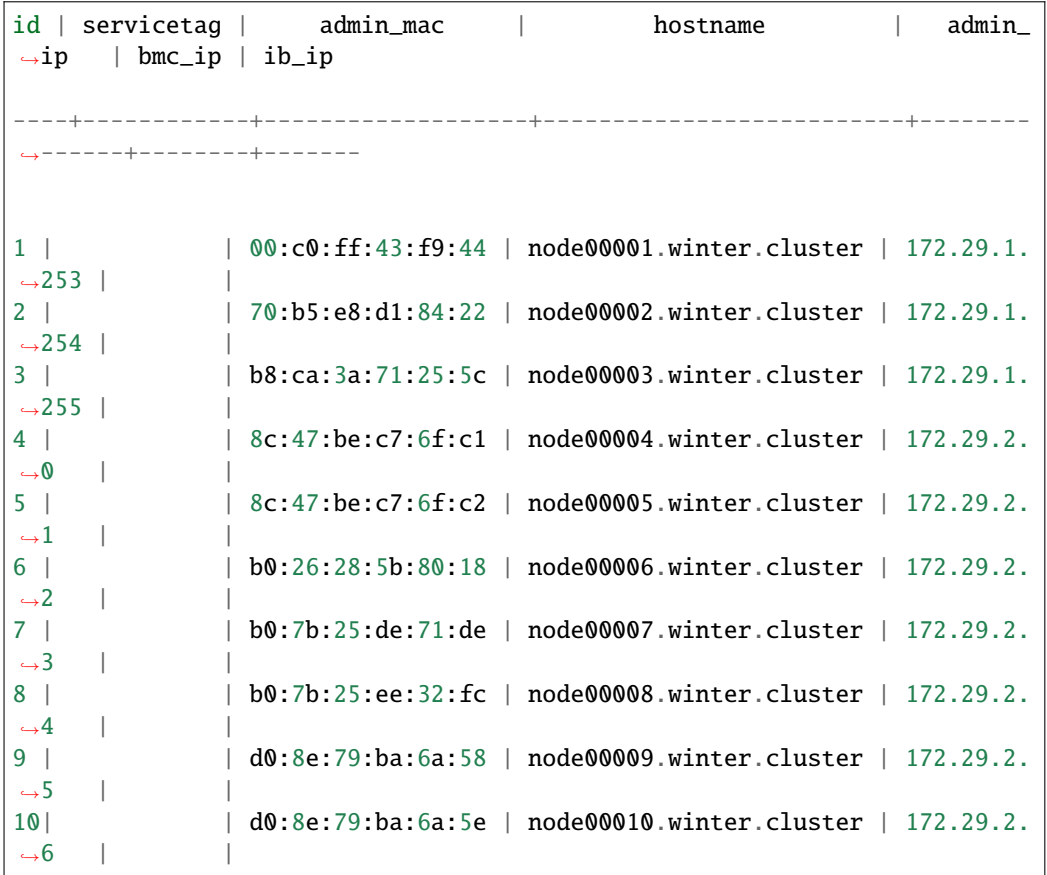

iii. Offline repositories will be created based on the OS being deployed across the cluster.

Once the playbook execution is complete, ensure that PXE boot and RAID configurations are set up on remote nodes. Users are then expected to reboot target servers to provision the OS.

#### **Note:**

- If the cluster does not have access to the internet, AppStream will not function. To provide internet access through the control plane (via the PXE network NIC), update primary\_dns and secondary\_dns in provision\_config.yml and run provision.yml
- All ports required for xCAT to run will be opened (For a complete list, check out the [Security Configuration](../../SecurityConfigGuide/PortsUsed/xCAT.html) [Document\)](../../SecurityConfigGuide/PortsUsed/xCAT.html).
- After running provision.yml, the file input/provision\_config.yml will be encrypted. To edit file, use the command: ansible-vault edit provision\_config.yml --vault-password-file . provision\_vault\_key
- To re-provision target servers provision.yml can be re-run. Alternatively, use the following steps:
- **–** Use lsdef -t osimage | grep install-compute to get a list of all valid OS profiles.
- **–** Use nodeset all osimage=<selected OS image from previous command> to provision the OS on the target server.
- **–** PXE boot the target server to bring up the OS.

**Warning:** Once xCAT is installed, restart your SSH session to the control plane to ensure that the newly set up environment variables come into effect.

#### **Adding a new node**

A new node can be added using one of two ways:

- 1. Using a mapping file:
	- Update the existing mapping file by appending the new entry (without the disrupting the older entries) or provide a new mapping file by pointing pxe\_mapping\_file\_path in provision\_config.yml to the new location.
	- Run provision.yml.
- 2. Using the switch IP:
	- Run provision.yml once the switch has discovered the potential new node.

### **2.2.4 After Running the Provision Tool**

Once the **servers are provisioned**, run the post provision script to:

- Configure iDRAC IP or BMC IP if bmc\_nic\_subnet is provided in input/provision\_config.yml.
- Configure Infiniband static IPs on remote nodes if ib\_nic\_subnet is provided in input/provision\_config. yml.
- Set hostname for the remote nodes.
- Invoke network.yml and accelerator.yml to install OFED, CUDA toolkit and ROCm drivers.
- Create node\_inventory in /opt/omnia listing provisioned nodes.

```
cat /opt/omnia/node_inventory
172.29.0.100 service_tag=XXXXXXX operating_system=RedHat
172.29.0.101 service_tag=XXXXXXX operating_system=RedHat
172.29.0.102 service_tag=XXXXXXX operating_system=Rocky
172.29.0.103 service_tag=XXXXXXX operating_system=Rocky
```
**Note:** Before post provision script, verify redhat subscription is enabled using the rhsm\_subscription.yml playbook in utils only if OFED or GPU accelerators are to be installed.

To run the script, use the below command::

ansible-playbook post\_provision.yml

# <span id="page-27-0"></span>**2.3 Building Clusters**

# **2.3.1 Input Parameters for the Cluster**

These parameters is located in input/omnia\_config.yml

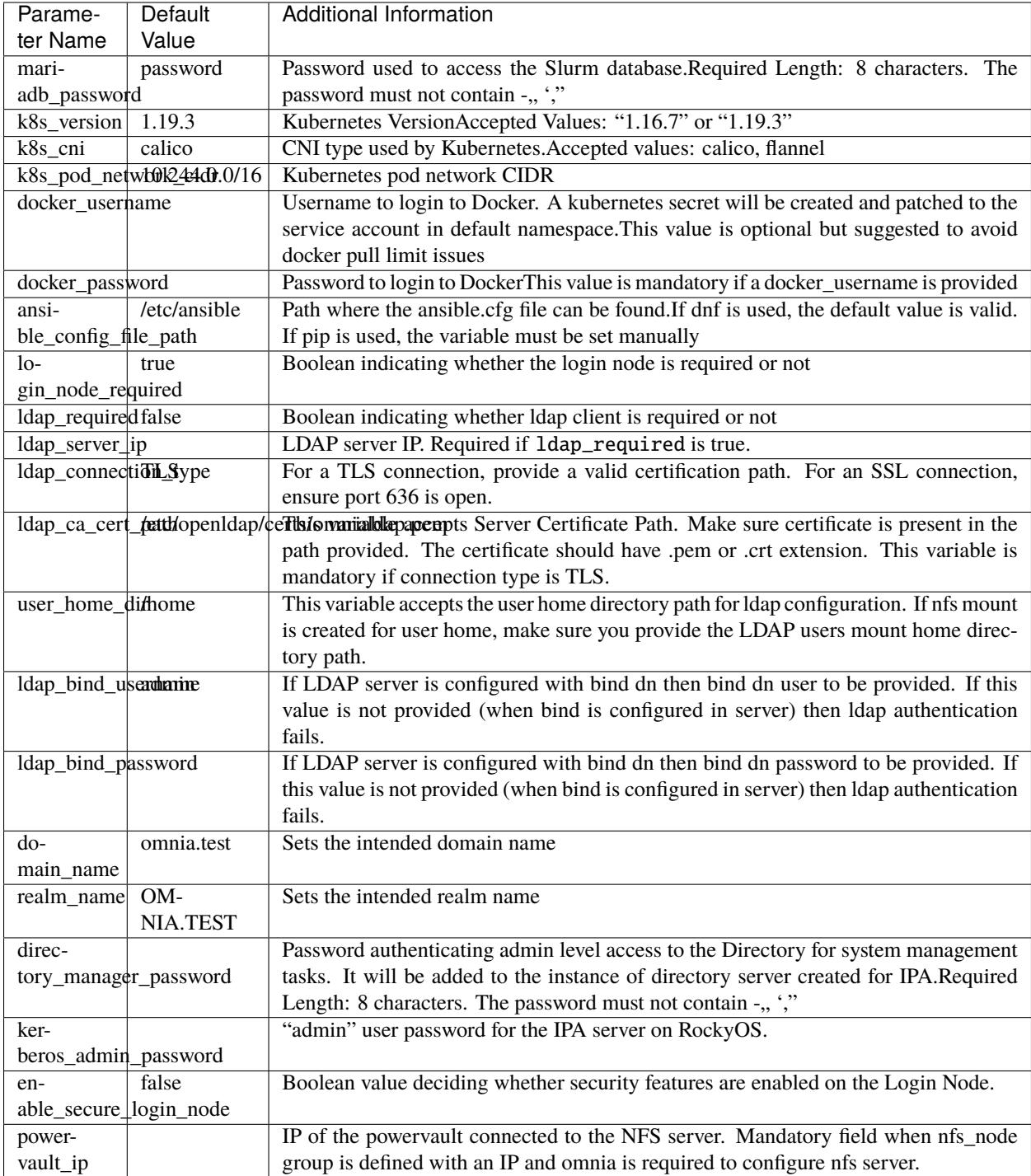

**Note:** When ldap\_required is true, login\_node\_required and freeipa\_required have to be false.

### **2.3.2 Before You Build Clusters**

- Verify that all inventory files are updated.
- If the target cluster requires more than 10 kubernetes nodes, use a docker enterprise account to avoid docker pull limits.
- Verify that all nodes are assigned a group. Use the [inventory](../../samplefiles.html) as a reference.
	- **–** The manager group should have exactly 1 manager node.
	- **–** The compute group should have at least 1 node.
	- **–** The login\_node group is optional. If present, it should have exactly 1 node.
	- **–** Users should also ensure that all repos are available on the target nodes running RHEL.

**Note:** The inventory file accepts both IPs and FQDNs as long as they can be resolved by DNS.

• For RedHat clusters, ensure that RedHat subscription is enabled on all target nodes.

#### **Features enabled by omnia.yml**

- Slurm: Once all the required parameters in [omnia\\_config.yml](schedulerinputparams.html) are filled in, omnia.yml can be used to set up slurm.
- LDAP client support: The manager and compute nodes will have LDAP installed but the login node will be excluded.
- FreeIPA support
- Login Node (Additionally secure login node)
- Kubernetes: Once all the required parameters in [omnia\\_config.yml](schedulerinputparams.html) are filled in, omnia.yml can be used to set up kubernetes.
- BeeGFS bolt on installation
- NFS bolt on support

### **2.3.3 Building Clusters**

1. In the input/omnia\_config.yml file, provide the [required details.](schedulerinputparams.html)

**Note:** Without the login node, Slurm jobs can be scheduled only through the manager node.

2. Create an inventory file in the *omnia* folder. Add login node IP address under the manager node IP address under the *[manager]* group, compute node IP addresses under the *[compute]* group, and Login node IP under the *[login\_node]* group,. Check out the [sample inventory for more information.](../samplefiles.html)

**Note:**

- Omnia checks for [red hat subscription being enabled on RedHat nodes as a pre-requisite.](../../Roles/Utils/rhsm_subscription.html) Not having Red Hat subscription enabled on the manager node will cause omnia.yml to fail. If compute nodes do not have Red Hat subscription enabled, omnia.yml will skip the node entirely.
- Omnia creates a log file which is available at: /var/log/omnia.log.
- If only Slurm is being installed on the cluster, docker credentials are not required.
- 3. To run omnia.yml:

ansible-playbook omnia.yml -i inventory

**Note:** To visualize the cluster (Slurm/Kubernetes) metrics on Grafana (On the control plane) during the run of omnia. yml, add the parameters grafana\_username and grafana\_password (That is ansible-playbook omnia.yml -i inventory -e grafana\_username="" -e grafana\_password=""). Alternatively, Grafana is not installed by omnia.yml if it's not available on the Control Plane.

#### **Using Skip Tags**

Using skip tags, the scheduler running on the cluster can be set to Slurm or Kubernetes while running the omnia.yml playbook. This choice can be made depending on the expected HPC/AI workloads.

- Kubernetes: ansible-playbook omnia.yml -i inventory --skip-tags "kubernetes" (To set Slurm as the scheduler)
- Slurm: ansible-playbook omnia.yml -i inventory --skip-tags "slurm" (To set Kubernetes as the scheduler)

**Note:**

- If you want to view or edit the omnia\_config.yml file, run the following command:
	- **–** ansible-vault view omnia\_config.yml --vault-password-file .omnia\_vault\_key To view the file.
	- **–** ansible-vault edit omnia\_config.yml --vault-password-file .omnia\_vault\_key To edit the file.
- It is suggested that you use the ansible-vault view or edit commands and that you do not use the ansible-vault decrypt or encrypt commands. If you have used the ansible-vault decrypt or encrypt commands, provide 644 permission to omnia\_config.yml.

#### **Kubernetes Roles**

As part of setting up Kubernetes roles, omnia.yml handles the following tasks on the manager and compute nodes:

- Docker is installed.
- Kubernetes is installed.
- Helm package manager is installed.
- All required services are started (Such as kubelet).
- Different operators are configured via Helm.
- Prometheus is installed.

#### **Slurm Roles**

As part of setting up Slurm roles, omnia.yml handles the following tasks on the manager and compute nodes:

- Slurm is installed.
- All required services are started (Such as slurmd, slurmctld, slurmdbd).
- Prometheus is installed to visualize slurm metrics.
- Lua and Lmod are installed as slurm modules.
- Slurm restd is set up.

#### **Login node**

If a login node is available and mentioned in the inventory file, the following tasks are executed:

- Slurmd is installed.
- All required configurations are made to slurm.conf file to enable a slurm login node.
- FreeIPA (the default authentication system on the login node) is installed to provide centralized authentication

#### **Hostname requirements**

- In the examples folder, a **mapping\_host\_file.csv** template is provided which can be used for DHCP configuration. The header in the template file must not be deleted before saving the file. It is recommended to provide this optional file as it allows IP assignments provided by Omnia to be persistent across control plane reboots.
- The Hostname should not contain the following characters: , (comma), . (period) or \_ (underscore). However, the **domain name** is allowed commas and periods.
- The Hostname cannot start or end with a hyphen (-).
- No upper case characters are allowed in the hostname.
- The hostname cannot start with a number.
- The hostname and the domain name (that is: hostname00000x.domain.xxx) cumulatively cannot exceed 64 characters. For example, if the node\_name provided in input/provision\_config.yml is 'node', and the domain\_name provided is 'omnia.test', Omnia will set the hostname of a target compute node to 'node00001.omnia.test'. Omnia appends 6 digits to the hostname to individually name each target node.

#### **Note:**

- To enable the login node, ensure that login\_node\_required in input/omnia\_config.yml is set to true.
- To enable security features on the login node, ensure that enable\_secure\_login\_node in input/ omnia\_config.yml is set to true.
- To customize the security features on the login node, fill out the parameters in input/ omnia\_security\_config.yml.

**Warning:** No users/groups will be created by Omnia.

#### **Slurm job based user access**

To ensure security while running jobs on the cluster, users can be assigned permissions to access compute nodes only while their jobs are running. To enable the feature:

#### cd scheduler

ansible-playbook job\_based\_user\_access.yml -i inventory

#### **Note:**

- The inventory queried in the above command is to be created by the user prior to running omnia.yml as scheduler.yml is invoked by omnia.yml
- Only users added to the 'slurm' group can execute slurm jobs. To add users to the group, use the command: usermod -a -G slurm <username>.

#### **Installing LDAP Client**

Manager and compute nodes will have LDAP client installed and configured if ldap\_required is set to true. The login node does not have LDAP client installed.

**Warning:** No users/groups will be created by Omnia.

### **2.3.4 FreeIPA installation on the NFS node**

IPA services are used to provide account management and centralized authentication. To set up IPA services for the NFS node in the target cluster, run the following command from the utils/cluster folder on the control plane:

```
cd utils/cluster
ansible-playbook install_ipa_client.yml -i inventory -e kerberos_admin_password="" -e␣
˓→ipa_server_hostname="" -e domain_name="" -e ipa_server_ipadress=""
```
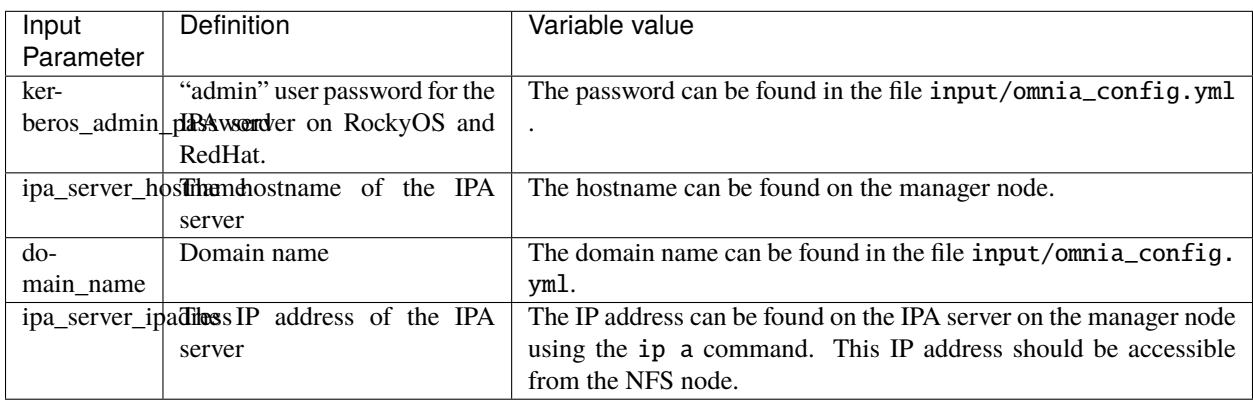

Use the format specified under [NFS inventory in the Sample Files](../../samplefiles.html#nfs-server-inventory-file) for inventory.

### **2.3.5 BeeGFS Bolt On**

BeeGFS is a hardware-independent POSIX parallel file system (a.k.a. Software-defined Parallel Storage) developed with a strong focus on performance and designed for ease of use, simple installation, and management.

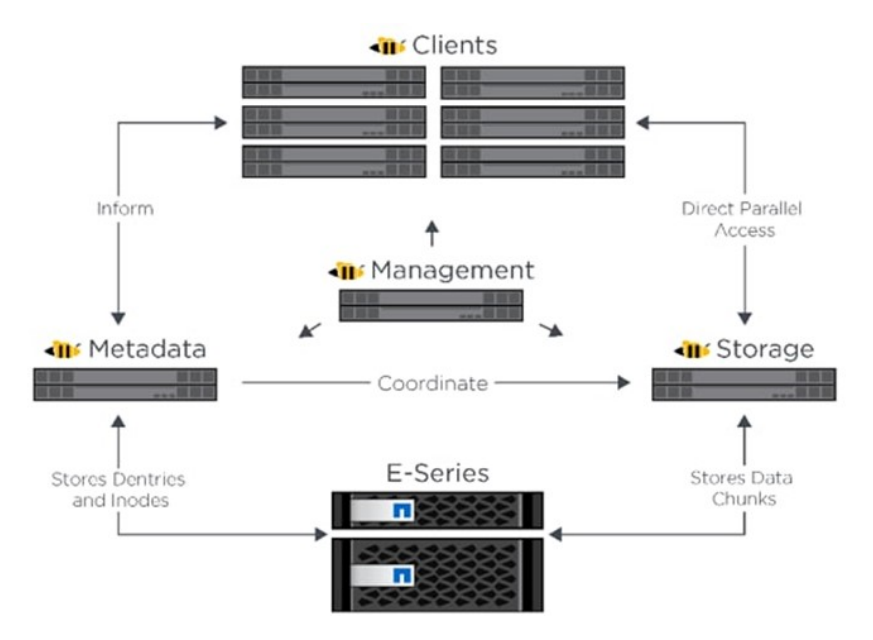

#### **Pre Requisites before installing BeeGFS client**

• If the user intends to use BeeGFS, ensure that a BeeGFS cluster has been set up with beegfs-mgmtd, beegfs-meta, beegfs-storage services running.

Ensure that the following ports are open for TCP and UDP connectivity:

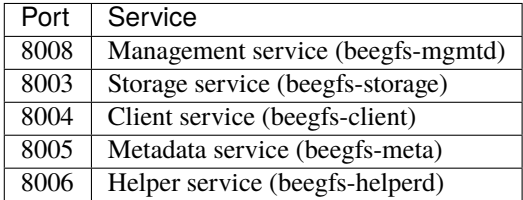

To open the ports required, use the following steps:

- 1. firewall-cmd --permanent --zone=public --add-port=<port number>/tcp
- 2. firewall-cmd --permanent --zone=public --add-port=<port number>/udp
- 3. firewall-cmd --reload
- 4. systemctl status firewalld
- Ensure that the nodes in the inventory have been assigned **only** these roles: manager and compute.

#### **Note:**

• If the BeeGFS server (MGMTD, Meta, or storage) is running BeeGFS version 7.3.1 or higher, the security feature on the server should be disabled. Change the value of connDisableAuthentication to true in /etc/beegfs/beegfs-mgmtd.conf, /etc/beegfs/beegfs-meta.conf and /etc/beegfs/beegfsstorage.conf. Restart the services to complete the task:

```
systemctl restart beegfs-mgmtd
systemctl restart beegfs-meta
systemctl restart beegfs-storage
systemctl status beegfs-mgmtd
```
(continues on next page)

(continued from previous page)

```
systemctl status beegfs-meta
systemctl status beegfs-storage
```
**Note:** BeeGFS with OFED capability is only supported on RHEL 8.3 and above due to limitations on BeeGFS. When setting up your cluster with RDMA support, check the BeeGFS documentation to provide appropriate values in input/storage\_config.yml.

• If the cluster runs Rocky, ensure that versions running are compatible:

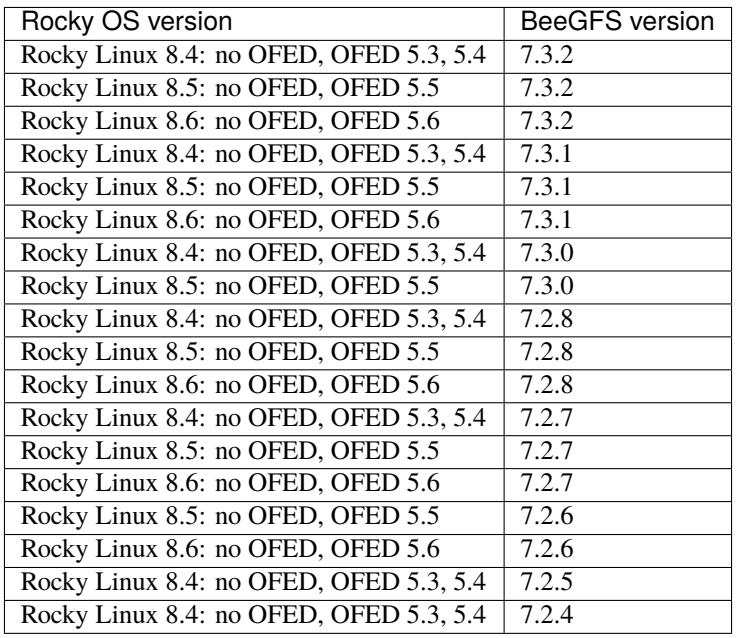

#### **Installing the BeeGFS client via Omnia**

After the required parameters are filled in input/storage\_config.yml, Omnia installs BeeGFS on manager and compute nodes while executing the omnia.yml playbook.

#### .. note::

- BeeGFS client-server communication can take place through TCP or RDMA. If RDMA support is required, set beegfs\_rdma\_support should be set to true. Also, OFED should be installed on all target nodes.
- For BeeGFS communication happening over RDMA, the beegfs\_mgmt\_server should be provided with the Infiniband IP of the management server.

### **2.3.6 NFS Bolt On**

- Ensure that an external NFS server is running. NFS clients are mounted using the external NFS server's IP.
- Fill out the nfs\_client\_params variable in the input/storage\_config.yml file in JSON format using the samples provided below.
- This role runs on manager, compute and login nodes.
- Make sure that /etc/exports on the NFS server is populated with the same paths listed as server\_share\_path in the nfs\_client\_params in input/storage\_config.yml.
- Post configuration, enable the following services (using this command: firewall-cmd --permanent --add-service=<service name>) and then reload the firewall (using this command: firewall-cmd --reload).
	- **–** nfs
	- **–** rpc-bind
	- **–** mountd
- Omnia supports all NFS mount options. Without user input, the default mount options are nosuid,rw,sync,hard,intr. For a list of mount options, [click here.](https://linux.die.net/man/5/nfs)
- The fields listed in nfs\_client\_params are:
	- **–** server\_ip: IP of NFS server
	- **–** server\_share\_path: Folder on which NFS server mounted
	- **–** client\_share\_path: Target directory for the NFS mount on the client. If left empty, respective server\_share\_path value will be taken for client\_share\_path.
	- **–** client\_mount\_options: The mount options when mounting the NFS export on the client. Default value: nosuid,rw,sync,hard,intr.
- There are 3 ways to configure the feature:
	- 1. **Single NFS node** : A single NFS filesystem is mounted from a single NFS server. The value of nfs\_client\_params would be:

```
- { server_ip: 172.10.0.101, server_share_path: "/mnt/share", client_share_
˓→path: "/mnt/client", client_mount_options: "nosuid,rw,sync,hard,intr" }
```
2. **Multiple Mount NFS Filesystem**: Multiple filesystems are mounted from a single NFS server. The value of nfs\_client\_params would be:

```
- { server_ip: 172.10.0.101, server_share_path: "/mnt/share1", client_share_
˓→path: "/mnt/client1", client_mount_options: "nosuid,rw,sync,hard,intr" }
- { server_ip: 172.10.0.101, server_share_path: "/mnt/share2", client_share_
˓→path: "/mnt/client2", client_mount_options: "nosuid,rw,sync,hard,intr" }
```
3. **Multiple NFS Filesystems**: Multiple filesystems are mounted from multiple NFS servers. The value of nfs\_client\_params would be:

```
- { server_ip: 172.10.0.101, server_share_path: "/mnt/server1", client_share_
˓→path: "/mnt/client1", client_mount_options: "nosuid,rw,sync,hard,intr" }
- { server_ip: 172.10.0.102, server_share_path: "/mnt/server2", client_share_
˓→path: "/mnt/client2", client_mount_options: "nosuid,rw,sync,hard,intr" }
- { server_ip: 172.10.0.103, server_share_path: "/mnt/server3", client_share_
˓→path: "/mnt/client3", client_mount_options: "nosuid,rw,sync,hard,intr" }
```
**Warning:** After an NFS client is configured, if the NFS server is rebooted, the client may not be able to reach the server. In those cases, restart the NFS services on the server using the below command:

systemctl disable nfs-server systemctl enable nfs-server systemctl restart nfs-server

# <span id="page-35-0"></span>**2.4 Configuring Switches**

# **2.4.1 Configuring Infiniband Switches**

**Depending on the number of ports available on your Infiniband switch, they can be classified into:**

- EDR Switches (36 ports)
- HDR Switches (40 ports)

Input the configuration variables into the network/infiniband\_edr\_input.yml or network/ infiniband\_hdr\_input.yml as appropriate:
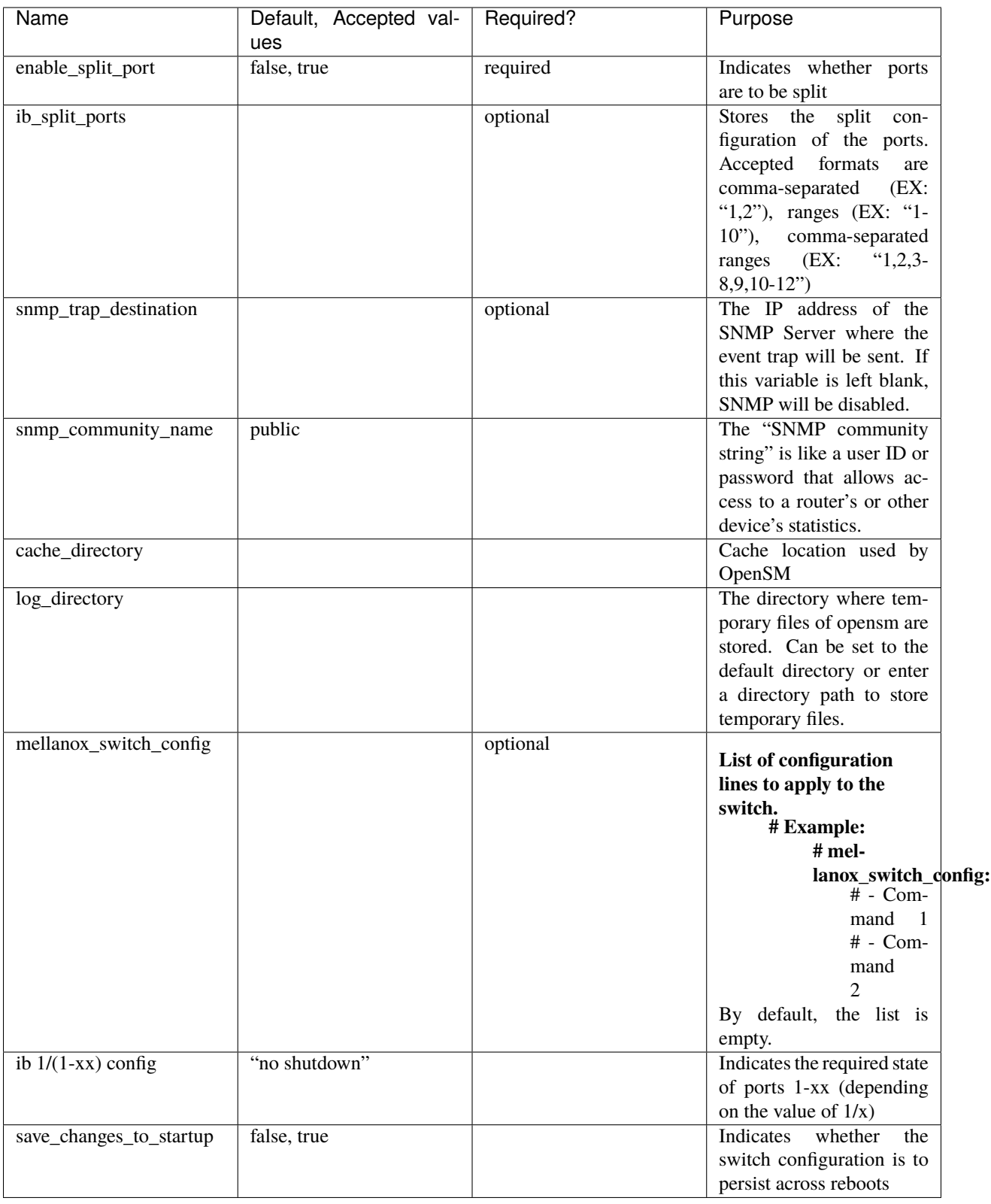

### **Before you run the playbook**

Before running network/infiniband\_switch\_config.yml, ensure that SSL Secure Cookies are disabled. Also,

HTTP and JSON Gateway need to be enabled on your switch. This can be verified by running:

show web (To check if SSL Secure Cookies is disabled and HTTP is enabled) show json-gw (To check if JSON Gateway is enabled)

In case any of these services are not in the state required, run:

```
no web https ssl secure-cookie enable (To disable SSL Secure Cookies)
web http enable (To enable the HTTP gateway)
json-gw enable (To enable the JSON gateway)
```
When connecting to a new or factory reset switch, the configuration wizard requests to execute an initial configuration:

(Recommended) If the user enters 'no', they still have to provide the admin and monitor passwords.

If the user enters 'yes', they will also be prompted to enter the hostname for the switch, DHCP details, IPv6 details, etc.

#### **Note:**

- When initializing a factory reset switch, the user needs to ensure DHCP is enabled and an IPv6 address is not assigned.
- All ports intended for splitting need to be connected to the network before running the playbook.

### **Running the playbook**

If enable\_split\_port is **true**, run:

```
cd network
ansible-playbook infiniband_switch_config.yml -i inventory -e ib_username="" -e ib_
˓→password="" -e ib_admin_password="" -e ib_monitor_password="" -e ib_default_password="
˓→" -e ib_switch_type=""
```
If enable\_split\_port is **false**, run:

```
cd network
ansible-playbook infiniband_switch_config.yml -i inventory -e ib_username="" -e ib_
˓→password="" -e ib_switch_type=""
```
- Where ib\_username is the username used to authenticate into the switch.
- Where ib\_password is the password used to authenticate into the switch.
- Where ib\_admin\_password is the intended password to authenticate into the switch after infiniband\_switch\_config.yml has run.
- Where ib\_monitor\_password is the mandatory password required while running the initial configuration wizard on the Inifiniband switch.
- Where ib\_default\_password is the password used to authenticate into factory reset/fresh-install switches.
- Where ib\_switch\_type refers to the model of the switch: HDR/EDR

### **Note:**

- ib\_admin\_password and ib\_monitor\_password have the following constraints:
	- **–** Passwords should contain 8-64 characters.
	- **–** Passwords should be different than username.
- **–** Passwords should be different than 5 previous passwords.
- **–** Passwords should contain at least one of each: Lowercase, uppercase and digits.
- The inventory file should be a list of IPs separated by newlines. Check out the switch\_inventory section in [Sample Files](https://omnia-documentation.readthedocs.io/en/latest/samplefiles.html)

# **2.4.2 Configuring Ethernet Switches (S3 and S4 series)**

• Edit the network/ethernet\_tor\_input.yml file for all S3\* and S4\* PowerSwitches such as S3048-ON, S4048T-ON, S4112F-ON, S4048-ON, S4048T-ON, S4112F-ON, S4112T-ON, and S4128F-ON.

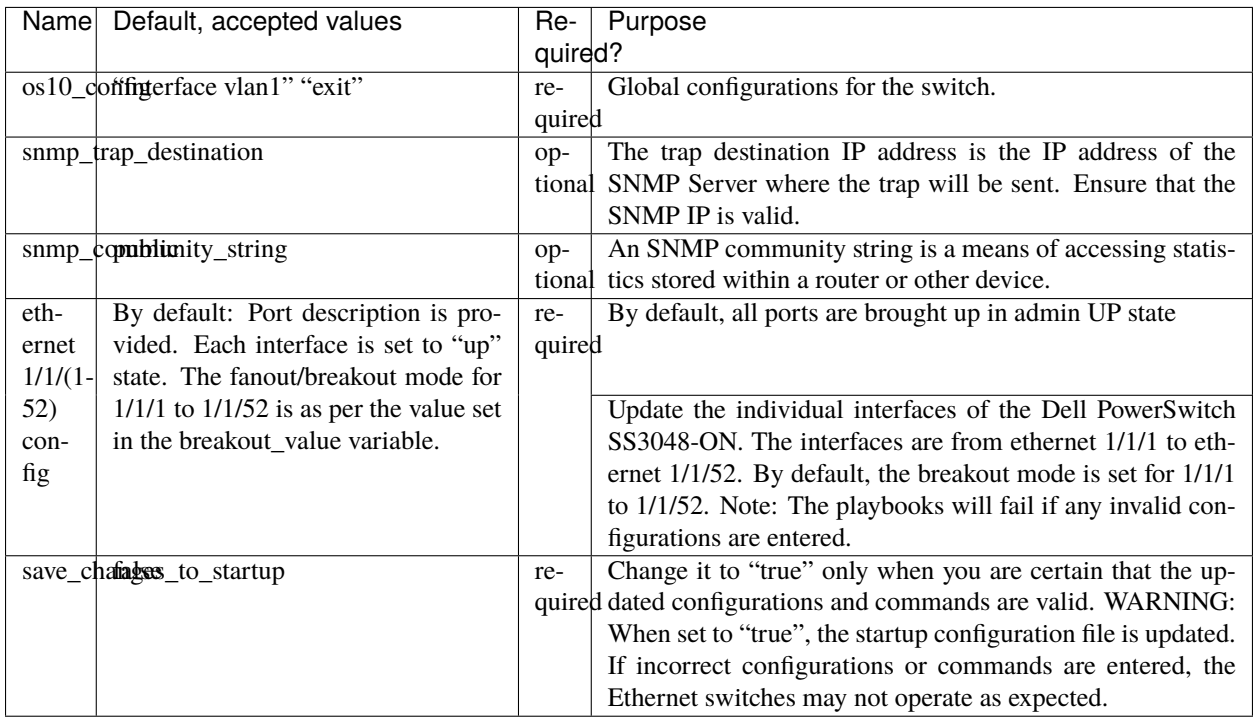

• When initializing a factory reset switch, the user needs to ensure DHCP is enabled and an IPv6 address is not assigned.

### **Running the playbook**:

### cd network

ansible-playbook ethernet\_switch\_config.yml -i inventory -e ethernet\_switch\_username="" -  $→e$  ethernet\_switch\_password=""

- Where ethernet\_switch\_username is the username used to authenticate into the switch.
- The inventory file should be a list of IPs separated by newlines. Check out the switch\_inventory section in [Sample](https://omnia-documentation.readthedocs.io/en/latest/samplefiles.html) [Files](https://omnia-documentation.readthedocs.io/en/latest/samplefiles.html)
- Where ethernet\_switch\_password is the password used to authenticate into the switch.

# **2.4.3 Configuring Ethernet Switches (S5 series)**

• Edit the network/ethernet\_sseries\_input.yml file for all S5\* PowerSwitches such as S5232F-ON.

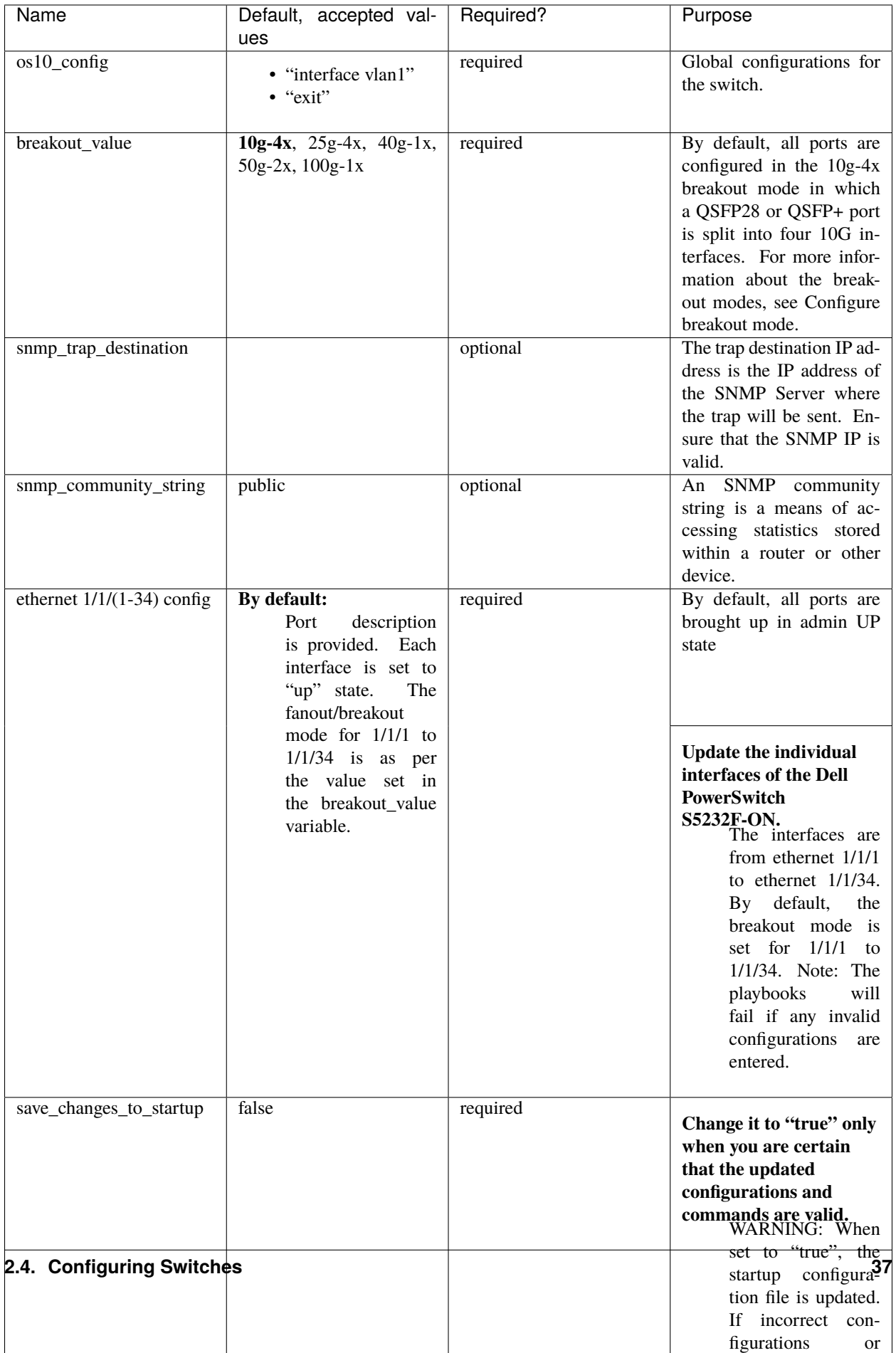

• When initializing a factory reset switch, the user needs to ensure DHCP is enabled and an IPv6 address is not assigned.

**Note:** The breakout\_value of a port can only be changed after un-splitting the port.

### **Running the playbook**:

```
cd network
ansible-playbook ethernet_switch_config.yml -i inventory -e ethernet_switch_username="" -
→e ethernet_switch_password=""
```
- Where ethernet\_switch\_username is the username used to authenticate into the switch.
- The inventory file should be a list of IPs separated by newlines. Check out the switch\_inventory section in [Sample](https://omnia-documentation.readthedocs.io/en/latest/samplefiles.html) [Files](https://omnia-documentation.readthedocs.io/en/latest/samplefiles.html)
- Where ethernet\_switch\_password is the password used to authenticate into the switch.

## **2.4.4 Configuring Ethernet Switches (Z series)**

• Edit the network/ethernet\_zseries\_input.yml file for all Z series PowerSwitches such as Z9332F-ON, Z9262-ON and Z9264F-ON. The default configuration is written for Z9264F-ON.

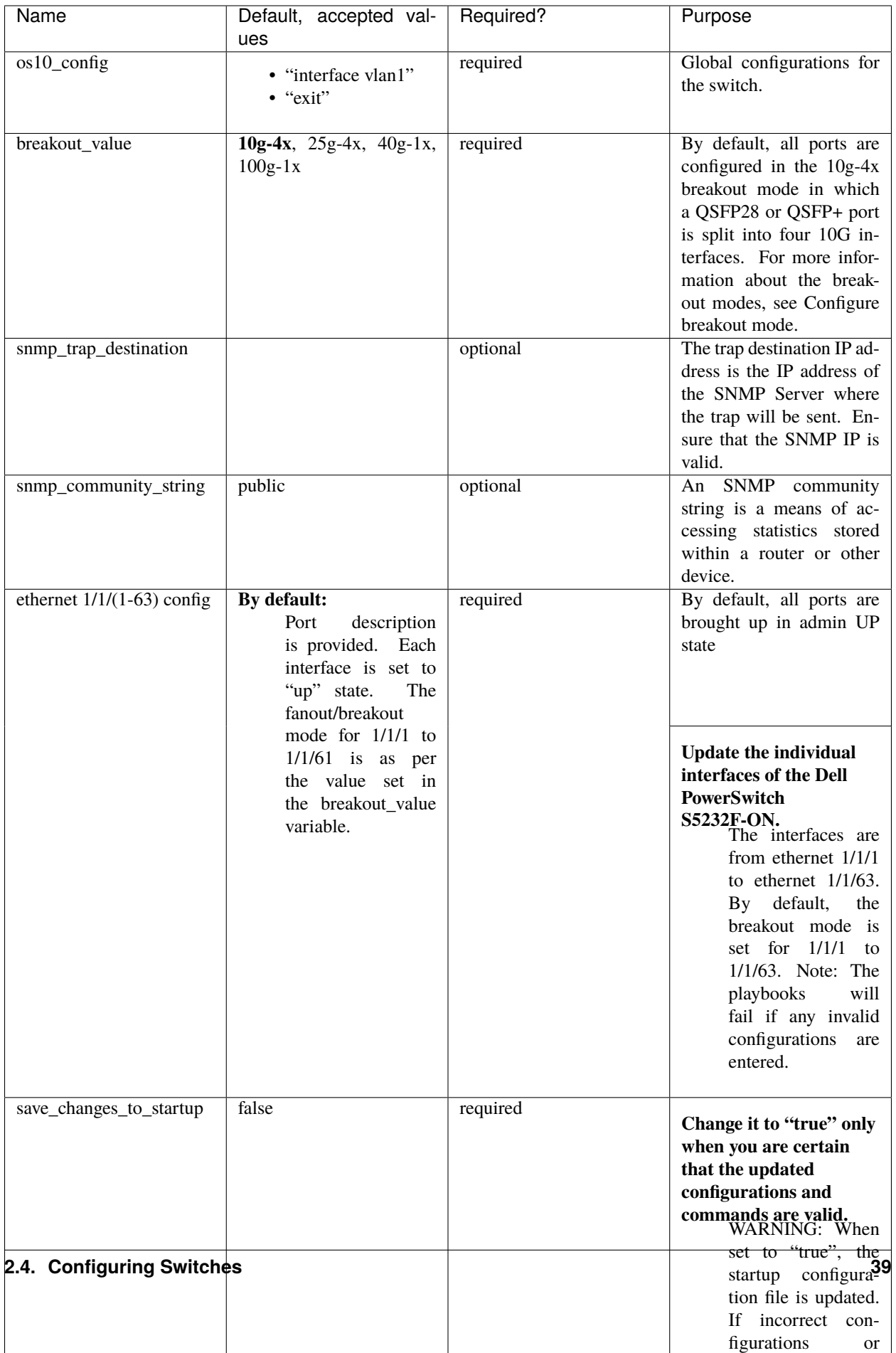

- When initializing a factory reset switch, the user needs to ensure DHCP is enabled and an IPv6 address is not assigned.
- The 65th port on a Z series switch cannot be split.
	- **–** Only odd ports support breakouts on Z9264F-ON. For more information, [click here.](https://www.dell.com/support/kbdoc/en-in/000195212/powerscale-dell-z9264-switches-only-allow-breakout-cables-in-odd-port-numbers?lang=en)

**Note:** The breakout\_value of a port can only be changed after un-splitting the port.

### **Running the playbook**:

### cd network

```
ansible-playbook ethernet_switch_config.yml -i inventory -e ethernet_switch_username=""
\rightarrowe ethernet_switch_password=""
```
- Where ethernet\_switch\_username is the username used to authenticate into the switch.
- The inventory file should be a list of IPs separated by newlines. Check out the switch\_inventory section in [Sample](https://omnia-documentation.readthedocs.io/en/latest/samplefiles.html) [Files](https://omnia-documentation.readthedocs.io/en/latest/samplefiles.html)
- Where ethernet\_switch\_password is the password used to authenticate into the switch.

# **2.5 Configuring Storage**

### **Configuring Powervault Storage**

To configure powervault ME4 and ME5 storage arrays, follow the below steps:

Fill out all required parameters in storage/powervault\_input.yml:

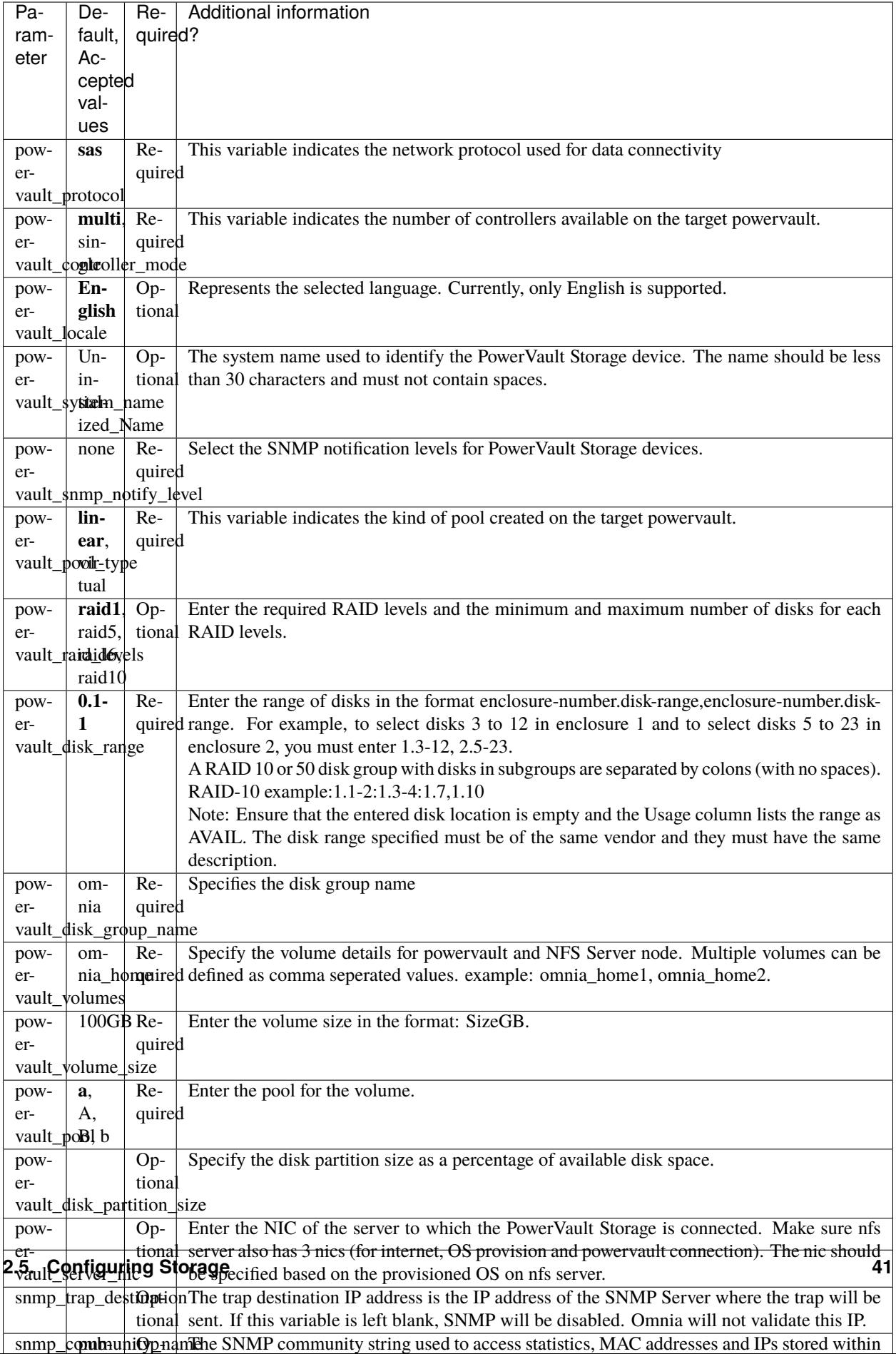

Run the playbook:

```
cd storage
ansible-playbook powervault.yml -i inventory -e powervault_username="" -e powervault_
˓→password=""
```
- Where the inventory refers to a list of all nodes separated by a newline.
- powervault\_username and powervault\_password are the credentials used to administrate the array.

### **Configuring NFS servers**

To configure an NFS server, enter the following parameters in storage/nfs\_server\_input.yml

Run the playbook:

```
cd storage
ansible-playbook nfs_sas.yml -i inventory
```
• Where the inventory refers to a list of all nodes in the format of [NFS server inventory file](../../samplefiles.html)

## **CHAPTER**

# **THREE**

# **ROLES**

From Omnia 1.4, all of Omnia's many features are available via collections. Collections allow users to to choose different features and customize their deployment journey individual to their needs. Alternatively, all features can be invoked using the two top level scripts:

### 1. [provision.yml](../InstallationGuides/InstallingProvisionTool/index.html)

2. [Omnia.yml](../InstallationGuides/BuildingClusters/index.html)

Below is a list of all Omnia's roles:

# **3.1 Provision**

## **3.1.1 Input Parameters for Provision Tool**

Fill in all provision-specific parameters in input/provision\_config.yml

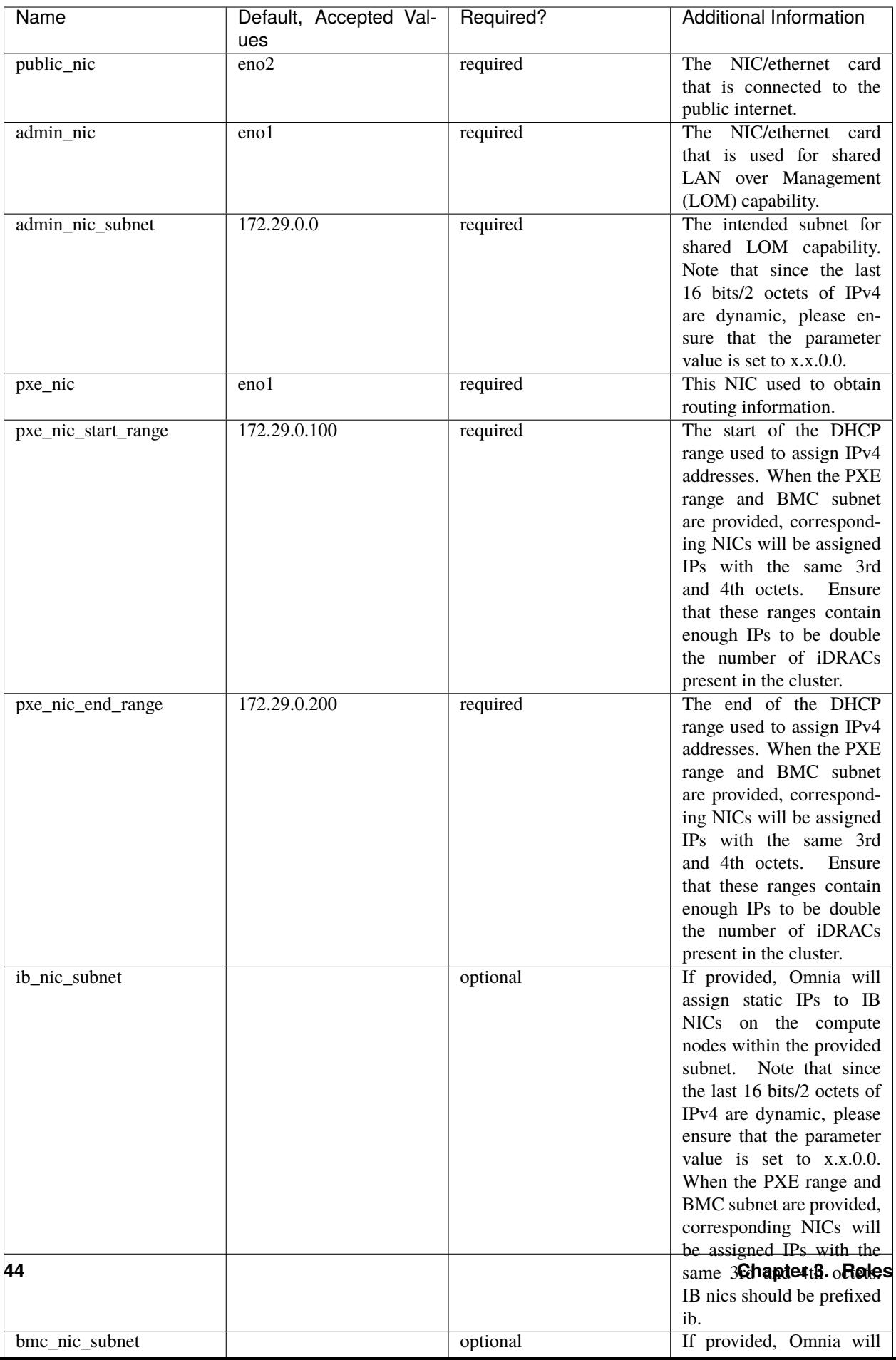

## **3.1.2 Before You Run The Provision Tool**

- (Recommended) Run prereq.sh to get the system ready to deploy Omnia. Alternatively, ensure that [Ansible](https://docs.ansible.com/ansible/latest/reference_appendices/release_and_maintenance.html) [2.12.9](https://docs.ansible.com/ansible/latest/reference_appendices/release_and_maintenance.html) and [Python 3.8](https://www.python.org/downloads/release/python-380/) are installed on the system. SELinux should also be disabled.
- To provision the bare metal servers, download one of the following ISOs for deployment:
	- 1. [Rocky 8](https://rockylinux.org/)
	- 2. [RHEL 8.x](https://www.redhat.com/en/enterprise-linux-8)
- To dictate IP address/MAC mapping, a host mapping file can be provided. If the mapping file is not provided and the variable is left blank, a default mapping file will be created by querying the switch. Use the [pxe\\_mapping\\_file.csv](../../Samplefiles.html) to create your own mapping file.
- Ensure that all connection names under the network manager match their corresponding device names.

nmcli connection

In the event of a mismatch, edit the file /etc/sysconfig/network-scripts/ifcfg-<nic name> using vi editor.

- All target hosts should be set up in PXE mode before running the playbook.
- If RHEL is in use on the control plane, enable RedHat subscription. Not only does Omnia not enable RedHat subscription on the control plane, package installation may fail if RedHat subscription is disabled.
- Users should also ensure that all repos are available on the RHEL control plane.
- Ensure that the pxe\_nic and public\_nic are in the firewalld zone: public.

**Note:**

- After configuration and installation of the cluster, changing the control plane is not supported. If you need to change the control plane, you must redeploy the entire cluster.
- If there are errors while executing any of the Ansible playbook commands, then re-run the playbook.

## **3.1.3 Running The Provision Tool**

1. Edit the input/provision\_config.yml file to update the required variables.

**Warning:** The IP address *192.168.25.x* is used for PowerVault Storage communications. Therefore, do not use this IP address for other configurations.

2. To deploy the Omnia provision tool, run the following command

```
cd provision
ansible-playbook provision.yml
```
- 3. By running provision.yml, the following configurations take place:
	- i. All compute nodes in cluster will be enabled for PXE boot with osimage mentioned in provision\_config.yml.
	- ii. A PostgreSQL database is set up with all relevant cluster information such as MAC IDs, hostname, admin IP, infiniband IPs, BMC IPs etc.

To access the DB, run:

### psql -U postgres

\c omniadb

To view the schema being used in the cluster: \dn

To view the tables in the database: \dt

To view the contents of the nodeinfo table: select \* from cluster.nodeinfo

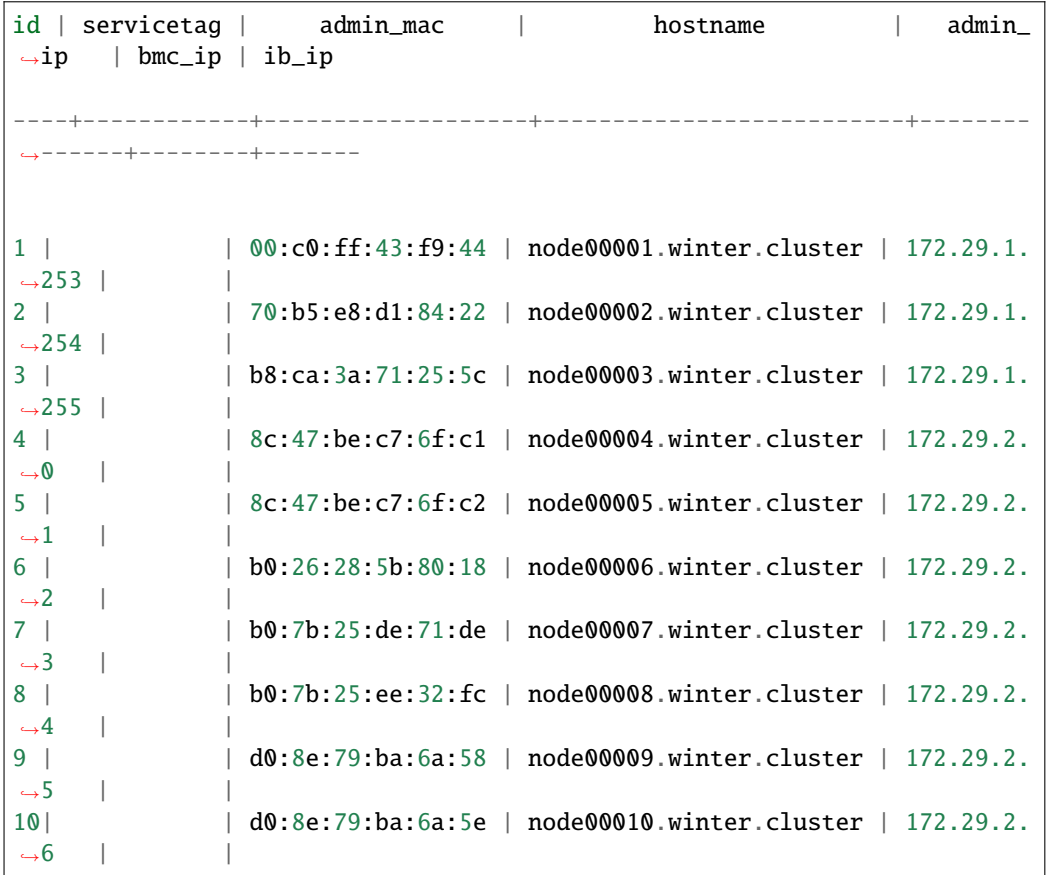

iii. Offline repositories will be created based on the OS being deployed across the cluster.

Once the playbook execution is complete, ensure that PXE boot and RAID configurations are set up on remote nodes. Users are then expected to reboot target servers to provision the OS.

#### **Note:**

- If the cluster does not have access to the internet, AppStream will not function. To provide internet access through the control plane (via the PXE network NIC), update primary\_dns and secondary\_dns in provision\_config.yml and run provision.yml
- All ports required for xCAT to run will be opened (For a complete list, check out the [Security Configuration](../../SecurityConfigGuide/PortsUsed/xCAT.html) [Document\)](../../SecurityConfigGuide/PortsUsed/xCAT.html).
- After running provision.yml, the file input/provision\_config.yml will be encrypted. To edit file, use the command: ansible-vault edit provision\_config.yml --vault-password-file . provision\_vault\_key
- To re-provision target servers provision.yml can be re-run. Alternatively, use the following steps:
- **–** Use lsdef -t osimage | grep install-compute to get a list of all valid OS profiles.
- **–** Use nodeset all osimage=<selected OS image from previous command> to provision the OS on the target server.
- **–** PXE boot the target server to bring up the OS.

**Warning:** Once xCAT is installed, restart your SSH session to the control plane to ensure that the newly set up environment variables come into effect.

### **Adding a new node**

A new node can be added using one of two ways:

- 1. Using a mapping file:
	- Update the existing mapping file by appending the new entry (without the disrupting the older entries) or provide a new mapping file by pointing pxe\_mapping\_file\_path in provision\_config.yml to the new location.
	- Run provision.yml.
- 2. Using the switch IP:
	- Run provision.yml once the switch has discovered the potential new node.

### **3.1.4 After Running the Provision Tool**

Once the **servers are provisioned**, run the post provision script to:

- Configure iDRAC IP or BMC IP if bmc\_nic\_subnet is provided in input/provision\_config.yml.
- Configure Infiniband static IPs on remote nodes if ib\_nic\_subnet is provided in input/provision\_config. yml.
- Set hostname for the remote nodes.
- Invoke network.yml and accelerator.yml to install OFED, CUDA toolkit and ROCm drivers.
- Create node\_inventory in /opt/omnia listing provisioned nodes.

```
cat /opt/omnia/node_inventory
172.29.0.100 service_tag=XXXXXXX operating_system=RedHat
172.29.0.101 service_tag=XXXXXXX operating_system=RedHat
172.29.0.102 service_tag=XXXXXXX operating_system=Rocky
172.29.0.103 service_tag=XXXXXXX operating_system=Rocky
```
**Note:** Before post provision script, verify redhat subscription is enabled using the rhsm\_subscription.yml playbook in utils only if OFED or GPU accelerators are to be installed.

To run the script, use the below command::

ansible-playbook post\_provision.yml

# **3.2 Network**

In your HPC cluster, connect the Mellanox InfiniBand switches using the Fat-Tree topology. In the fat-tree topology, switches in layer 1 are connected through the switches in the upper layer, i.e., layer 2. And, all the compute nodes in the cluster, such as PowerEdge servers and PowerVault storage devices, are connected to switches in layer 1. With this topology in place, we ensure that a 1x1 communication path is established between the compute nodes. For more information on the fat-tree topology, see [Designing an HPC cluster with Mellanox infiniband-solutions.](https://community.mellanox.com/s/article/designing-an-hpc-cluster-with-mellanox-infiniband-solutions)

### **Note:**

- From Omnia 1.4, the Subnet Manager runs on the target Infiniband switches and not the control plane.
- The post-provision script calls network.yml to install OFED drivers.

Omnia uses the server-based Subnet Manager (SM). SM runs in a Kubernetes namespace on the control plane. To enable the SM, Omnia configures the required parameters in the opensm.conf file. Based on the requirement, the parameters can be edited.

Some of the network features Omnia offers are:

- 1. Mellanox OFED
- 2. Infiniband switch configuration

To install OFED drivers, enter all required parameters in input/network\_config.yml:

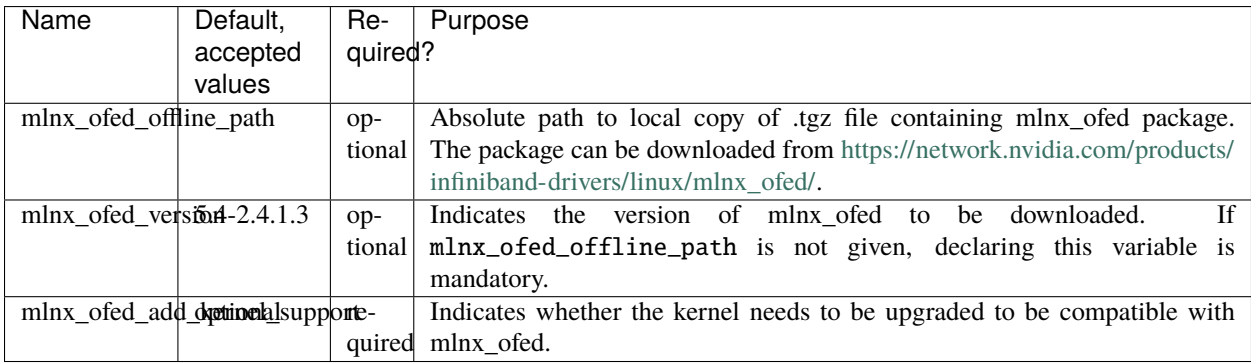

To run the script:

```
cd network
ansible-playbook network.yml
```
# **3.3 Scheduler**

### **3.3.1 Input Parameters for the Cluster**

These parameters is located in input/omnia\_config.yml

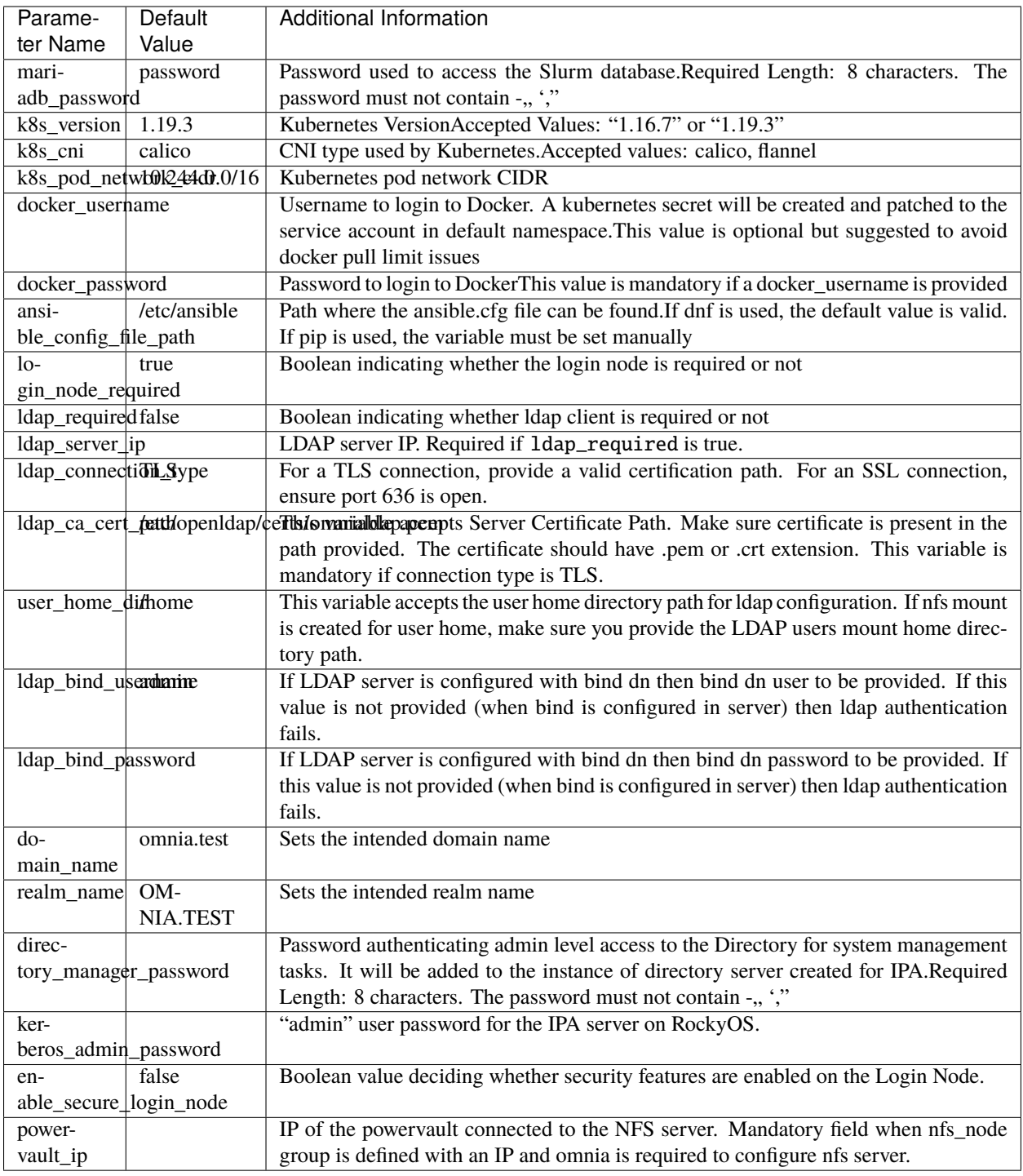

**Note:** When ldap\_required is true, login\_node\_required and freeipa\_required have to be false.

## **3.3.2 Before You Build Clusters**

- Verify that all inventory files are updated.
- If the target cluster requires more than 10 kubernetes nodes, use a docker enterprise account to avoid docker pull limits.
- Verify that all nodes are assigned a group. Use the [inventory](../../samplefiles.html) as a reference.
	- **–** The manager group should have exactly 1 manager node.
	- **–** The compute group should have at least 1 node.
	- **–** The login\_node group is optional. If present, it should have exactly 1 node.
	- **–** Users should also ensure that all repos are available on the target nodes running RHEL.

**Note:** The inventory file accepts both IPs and FQDNs as long as they can be resolved by DNS.

• For RedHat clusters, ensure that RedHat subscription is enabled on all target nodes.

### **Features enabled by omnia.yml**

- Slurm: Once all the required parameters in [omnia\\_config.yml](schedulerinputparams.html) are filled in, omnia.yml can be used to set up slurm.
- LDAP client support: The manager and compute nodes will have LDAP installed but the login node will be excluded.
- FreeIPA support
- Login Node (Additionally secure login node)
- Kubernetes: Once all the required parameters in omnia config.yml are filled in, omnia.yml can be used to set up kubernetes.
- BeeGFS bolt on installation
- NFS bolt on support

## **3.3.3 Building Clusters**

1. In the input/omnia\_config.yml file, provide the [required details.](schedulerinputparams.html)

**Note:** Without the login node, Slurm jobs can be scheduled only through the manager node.

2. Create an inventory file in the *omnia* folder. Add login node IP address under the manager node IP address under the *[manager]* group, compute node IP addresses under the *[compute]* group, and Login node IP under the *[login\_node]* group,. Check out the [sample inventory for more information.](../samplefiles.html)

### **Note:**

- Omnia checks for [red hat subscription being enabled on RedHat nodes as a pre-requisite.](../../Roles/Utils/rhsm_subscription.html) Not having Red Hat subscription enabled on the manager node will cause omnia.yml to fail. If compute nodes do not have Red Hat subscription enabled, omnia.yml will skip the node entirely.
- Omnia creates a log file which is available at: /var/log/omnia.log.
- If only Slurm is being installed on the cluster, docker credentials are not required.

3. To run omnia.yml:

ansible-playbook omnia.yml -i inventory

**Note:** To visualize the cluster (Slurm/Kubernetes) metrics on Grafana (On the control plane) during the run of omnia. yml, add the parameters grafana\_username and grafana\_password (That is ansible-playbook omnia.yml -i inventory -e grafana\_username="" -e grafana\_password=""). Alternatively, Grafana is not installed by omnia.yml if it's not available on the Control Plane.

### **Using Skip Tags**

Using skip tags, the scheduler running on the cluster can be set to Slurm or Kubernetes while running the omnia.yml playbook. This choice can be made depending on the expected HPC/AI workloads.

- Kubernetes: ansible-playbook omnia.yml -i inventory --skip-tags "kubernetes" (To set Slurm as the scheduler)
- Slurm: ansible-playbook omnia.yml -i inventory --skip-tags "slurm" (To set Kubernetes as the scheduler)

#### **Note:**

- If you want to view or edit the omnia\_config.yml file, run the following command:
	- **–** ansible-vault view omnia\_config.yml --vault-password-file .omnia\_vault\_key To view the file.
	- **–** ansible-vault edit omnia\_config.yml --vault-password-file .omnia\_vault\_key To edit the file.
- It is suggested that you use the ansible-vault view or edit commands and that you do not use the ansible-vault decrypt or encrypt commands. If you have used the ansible-vault decrypt or encrypt commands, provide 644 permission to omnia\_config.yml.

### **Kubernetes Roles**

As part of setting up Kubernetes roles, omnia.yml handles the following tasks on the manager and compute nodes:

- Docker is installed.
- Kubernetes is installed.
- Helm package manager is installed.
- All required services are started (Such as kubelet).
- Different operators are configured via Helm.
- Prometheus is installed.

### **Slurm Roles**

As part of setting up Slurm roles, omnia.yml handles the following tasks on the manager and compute nodes:

- Slurm is installed.
- All required services are started (Such as slurmd, slurmctld, slurmdbd).
- Prometheus is installed to visualize slurm metrics.
- Lua and Lmod are installed as slurm modules.

• Slurm restd is set up.

### **Login node**

If a login node is available and mentioned in the inventory file, the following tasks are executed:

- Slurmd is installed.
- All required configurations are made to slurm.confile to enable a slurm login node.
- FreeIPA (the default authentication system on the login node) is installed to provide centralized authentication

### **Hostname requirements**

- In the examples folder, a **mapping\_host\_file.csv** template is provided which can be used for DHCP configuration. The header in the template file must not be deleted before saving the file. It is recommended to provide this optional file as it allows IP assignments provided by Omnia to be persistent across control plane reboots.
- The Hostname should not contain the following characters: , (comma), . (period) or \_ (underscore). However, the **domain name** is allowed commas and periods.
- The Hostname cannot start or end with a hyphen (-).
- No upper case characters are allowed in the hostname.
- The hostname cannot start with a number.
- The hostname and the domain name (that is: hostname00000x.domain.xxx) cumulatively cannot exceed 64 characters. For example, if the node\_name provided in input/provision\_config.yml is 'node', and the domain\_name provided is 'omnia.test', Omnia will set the hostname of a target compute node to 'node00001.omnia.test'. Omnia appends 6 digits to the hostname to individually name each target node.

**Note:**

- To enable the login node, ensure that login\_node\_required in input/omnia\_config.yml is set to true.
- To enable security features on the login node, ensure that enable\_secure\_login\_node in input/ omnia\_config.yml is set to true.
- To customize the security features on the login node, fill out the parameters in input/ omnia\_security\_config.yml.

**Warning:** No users/groups will be created by Omnia.

### **Slurm job based user access**

To ensure security while running jobs on the cluster, users can be assigned permissions to access compute nodes only while their jobs are running. To enable the feature:

```
cd scheduler
ansible-playbook job_based_user_access.yml -i inventory
```
**Note:**

• The inventory queried in the above command is to be created by the user prior to running omnia.yml as scheduler.yml is invoked by omnia.yml

• Only users added to the 'slurm' group can execute slurm jobs. To add users to the group, use the command: usermod -a -G slurm <username>.

### **Installing LDAP Client**

Manager and compute nodes will have LDAP client installed and configured if ldap\_required is set to true. The login node does not have LDAP client installed.

**Warning:** No users/groups will be created by Omnia.

### **3.3.4 FreeIPA installation on the NFS node**

IPA services are used to provide account management and centralized authentication. To set up IPA services for the NFS node in the target cluster, run the following command from the utils/cluster folder on the control plane:

```
cd utils/cluster
ansible-playbook install_ipa_client.yml -i inventory -e kerberos_admin_password="" -e
˓→ipa_server_hostname="" -e domain_name="" -e ipa_server_ipadress=""
```
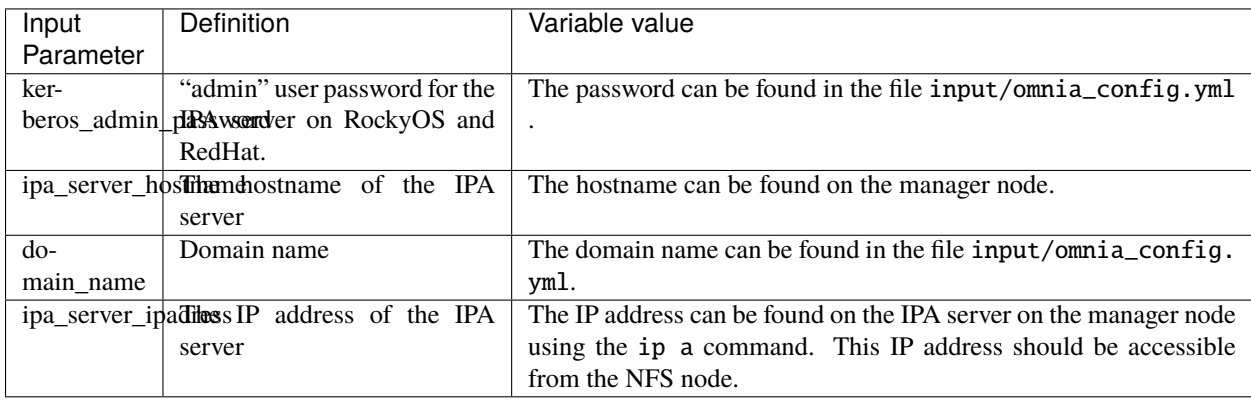

Use the format specified under [NFS inventory in the Sample Files](../../samplefiles.html#nfs-server-inventory-file) for inventory.

# **3.3.5 BeeGFS Bolt On**

BeeGFS is a hardware-independent POSIX parallel file system (a.k.a. Software-defined Parallel Storage) developed with a strong focus on performance and designed for ease of use, simple installation, and management.

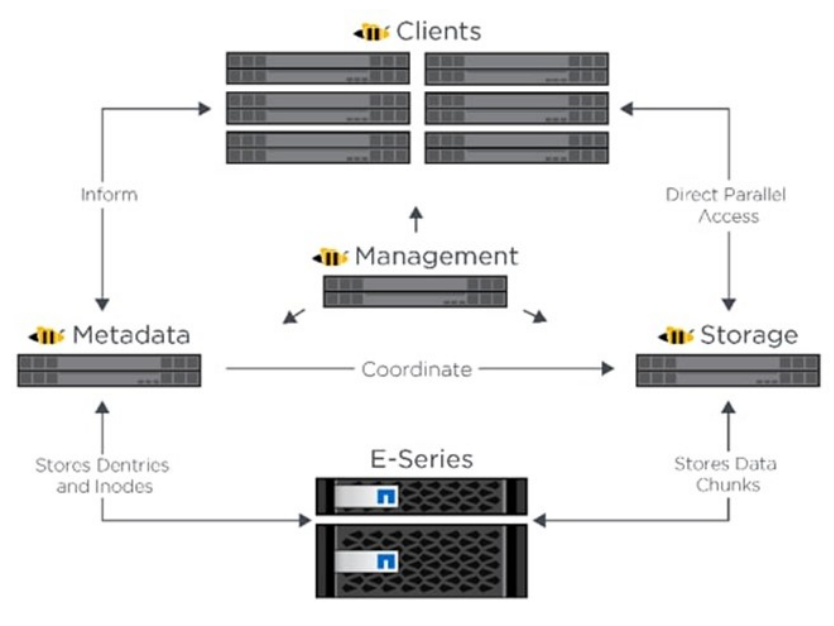

### **Pre Requisites before installing BeeGFS client**

• If the user intends to use BeeGFS, ensure that a BeeGFS cluster has been set up with beegfs-mgmtd, beegfs-meta, beegfs-storage services running.

Ensure that the following ports are open for TCP and UDP connectivity:

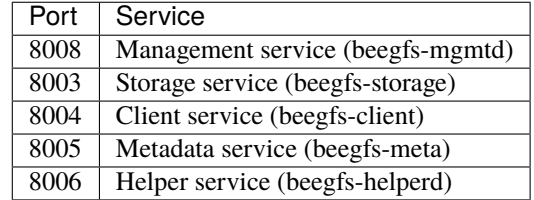

To open the ports required, use the following steps:

- 1. firewall-cmd --permanent --zone=public --add-port=<port number>/tcp
- 2. firewall-cmd --permanent --zone=public --add-port=<port number>/udp
- 3. firewall-cmd --reload
- 4. systemctl status firewalld
- Ensure that the nodes in the inventory have been assigned **only** these roles: manager and compute.

**Note:**

• If the BeeGFS server (MGMTD, Meta, or storage) is running BeeGFS version 7.3.1 or higher, the security feature on the server should be disabled. Change the value of connDisableAuthentication to true in /etc/beegfs/beegfs-mgmtd.conf, /etc/beegfs/beegfs-meta.conf and /etc/beegfs/beegfsstorage.conf. Restart the services to complete the task:

systemctl restart beegfs-mgmtd systemctl restart beegfs-meta systemctl restart beegfs-storage systemctl status beegfs-mgmtd systemctl status beegfs-meta systemctl status beegfs-storage

**Note:** BeeGFS with OFED capability is only supported on RHEL 8.3 and above due to limitations on BeeGFS. When setting up your cluster with RDMA support, check the BeeGFS documentation to provide appropriate values in input/storage\_config.yml.

• If the cluster runs Rocky, ensure that versions running are compatible:

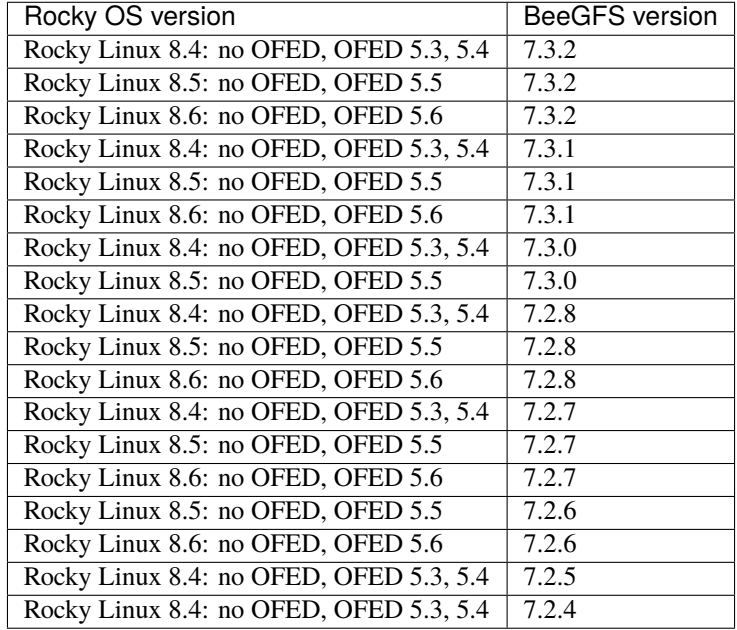

### **Installing the BeeGFS client via Omnia**

After the required parameters are filled in input/storage\_config.yml, Omnia installs BeeGFS on manager and compute nodes while executing the omnia.yml playbook.

.. note::

- BeeGFS client-server communication can take place through TCP or RDMA. If RDMA support is required, set beegfs\_rdma\_support should be set to true. Also, OFED should be installed on all target nodes.
- For BeeGFS communication happening over RDMA, the beegfs\_mgmt\_server should be provided with the Infiniband IP of the management server.

### **3.3.6 NFS Bolt On**

- Ensure that an external NFS server is running. NFS clients are mounted using the external NFS server's IP.
- Fill out the nfs\_client\_params variable in the input/storage\_config.yml file in JSON format using the samples provided below.
- This role runs on manager, compute and login nodes.
- Make sure that /etc/exports on the NFS server is populated with the same paths listed as server\_share\_path in the nfs\_client\_params in input/storage\_config.yml.
- Post configuration, enable the following services (using this command: firewall-cmd --permanent --add-service=<service name>) and then reload the firewall (using this command: firewall-cmd --reload).
	- **–** nfs
	- **–** rpc-bind
	- **–** mountd
- Omnia supports all NFS mount options. Without user input, the default mount options are nosuid,rw,sync,hard,intr. For a list of mount options, [click here.](https://linux.die.net/man/5/nfs)
- The fields listed in nfs\_client\_params are:
	- **–** server\_ip: IP of NFS server
	- **–** server\_share\_path: Folder on which NFS server mounted
	- **–** client\_share\_path: Target directory for the NFS mount on the client. If left empty, respective server\_share\_path value will be taken for client\_share\_path.
	- **–** client\_mount\_options: The mount options when mounting the NFS export on the client. Default value: nosuid,rw,sync,hard,intr.
- There are 3 ways to configure the feature:
	- 1. **Single NFS node** : A single NFS filesystem is mounted from a single NFS server. The value of nfs\_client\_params would be:

```
- { server_ip: 172.10.0.101, server_share_path: "/mnt/share", client_share_
˓→path: "/mnt/client", client_mount_options: "nosuid,rw,sync,hard,intr" }
```
2. **Multiple Mount NFS Filesystem**: Multiple filesystems are mounted from a single NFS server. The value of nfs\_client\_params would be:

```
- { server_ip: 172.10.0.101, server_share_path: "/mnt/share1", client_share_
˓→path: "/mnt/client1", client_mount_options: "nosuid,rw,sync,hard,intr" }
- { server_ip: 172.10.0.101, server_share_path: "/mnt/share2", client_share_
˓→path: "/mnt/client2", client_mount_options: "nosuid,rw,sync,hard,intr" }
```
3. **Multiple NFS Filesystems**: Multiple filesystems are mounted from multiple NFS servers. The value of nfs\_client\_params would be:

```
- { server_ip: 172.10.0.101, server_share_path: "/mnt/server1", client_share_
˓→path: "/mnt/client1", client_mount_options: "nosuid,rw,sync,hard,intr" }
- { server_ip: 172.10.0.102, server_share_path: "/mnt/server2", client_share_
˓→path: "/mnt/client2", client_mount_options: "nosuid,rw,sync,hard,intr" }
- { server_ip: 172.10.0.103, server_share_path: "/mnt/server3", client_share_
˓→path: "/mnt/client3", client_mount_options: "nosuid,rw,sync,hard,intr" }
```
**Warning:** After an NFS client is configured, if the NFS server is rebooted, the client may not be able to reach the server. In those cases, restart the NFS services on the server using the below command:

systemctl disable nfs-server systemctl enable nfs-server systemctl restart nfs-server

# **3.4 Storage**

The storage role allows users to configure PowerVault Storage devices, BeeGFS and NFS services on the cluster.

First, enter all required parameters in input/storage\_config.yml

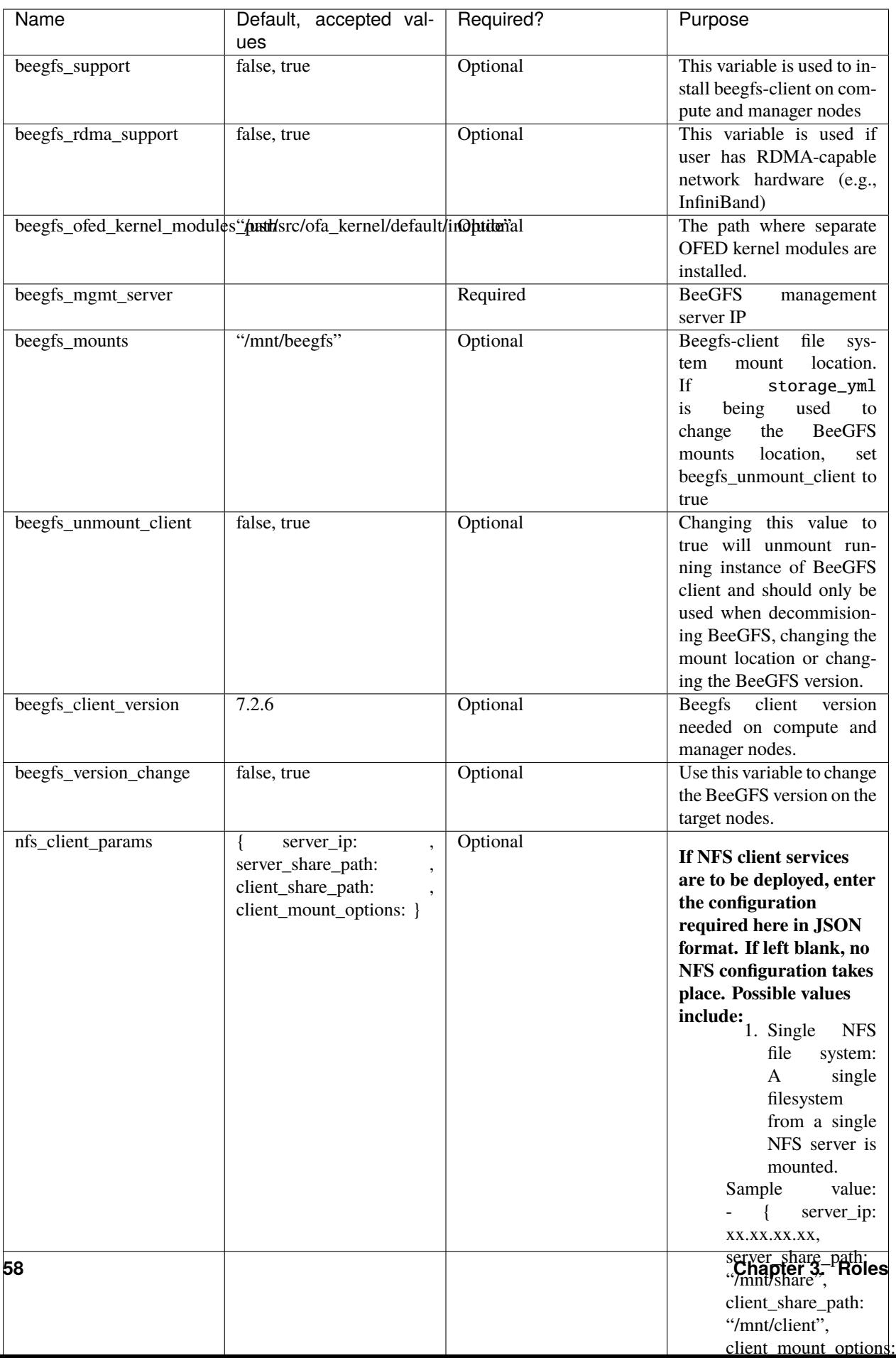

**Note:** If storage.yml is run with the input/storage\_config.yml filled out, BeeGFS and NFS client will be set up.

### **Installing BeeGFS Client**

• If the user intends to use BeeGFS, ensure that a BeeGFS cluster has been set up with beegfs-mgmtd, beegfs-meta, beegfs-storage services running.

Ensure that the following ports are open for TCP and UDP connectivity:

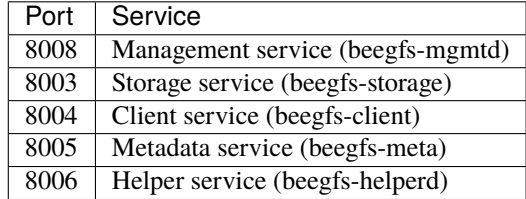

To open the ports required, use the following steps:

- 1. firewall-cmd --permanent --zone=public --add-port=<port number>/tcp
- 2. firewall-cmd --permanent --zone=public --add-port=<port number>/udp
- 3. firewall-cmd --reload
- 4. systemctl status firewalld
- Ensure that the nodes in the inventory have been assigned **only** these roles: manager and compute.

#### **Note:**

- When working with RHEL, ensure that the BeeGFS configuration is supported using the [link here.](../../Overview/SupportMatrix/OperatingSystems/RedHat.html)
- If the BeeGFS server (MGMTD, Meta, or storage) is running BeeGFS version 7.3.1 or higher, the security feature on the server should be disabled. Change the value of connDisableAuthentication to true in /etc/beegfs/beegfs-mgmtd.conf, /etc/beegfs/beegfs-meta.conf and /etc/beegfs/beegfsstorage.conf. Restart the services to complete the task:

```
systemctl restart beegfs-mgmtd
systemctl restart beegfs-meta
systemctl restart beegfs-storage
systemctl status beegfs-mgmtd
systemctl status beegfs-meta
systemctl status beegfs-storage
```
### **NFS bolt-on**

- Ensure that an external NFS server is running. NFS clients are mounted using the external NFS server's IP.
- Fill out the nfs\_client\_params variable in the storage\_config.yml file in JSON format using the samples provided above.
- This role runs on manager, compute and login nodes.
- Make sure that /etc/exports on the NFS server is populated with the same paths listed as server\_share\_path in the nfs\_client\_params in omnia\_config.yml.
- Post configuration, enable the following services (using this command: firewall-cmd --permanent --add-service=<service name>) and then reload the firewall (using this command: firewall-cmd --reload).
	- **–** nfs
	- **–** rpc-bind
	- **–** mountd
- Omnia supports all NFS mount options. Without user input, the default mount options are nosuid,rw,sync,hard,intr. For a list of mount options, [click here.](https://linux.die.net/man/5/nfs)
- The fields listed in nfs\_client\_params are:
	- **–** server\_ip: IP of NFS server
	- **–** server\_share\_path: Folder on which NFS server mounted
	- **–** client\_share\_path: Target directory for the NFS mount on the client. If left empty, respective server\_share\_path value will be taken for client\_share\_path.
	- **–** client\_mount\_options: The mount options when mounting the NFS export on the client. Default value: nosuid,rw,sync,hard,intr.
- There are 3 ways to configure the feature:
	- 1. **Single NFS node** : A single NFS filesystem is mounted from a single NFS server. The value of nfs\_client\_params would be:

```
- { server_ip: xx.xx.xx.xx, server_share_path: "/mnt/share", client_share_path:
˓→"/mnt/client", client_mount_options: "nosuid,rw,sync,hard,intr" }
```
2. **Multiple Mount NFS Filesystem**: Multiple filesystems are mounted from a single NFS server. The value of nfs\_client\_params would be:

```
- { server_ip: xx.xx.xx.xx, server_share_path: "/mnt/server1", client_share_
˓→path: "/mnt/client1", client_mount_options: "nosuid,rw,sync,hard,intr" }
- { server_ip: xx.xx.xx.xx, server_share_path: "/mnt/server2", client_share_
˓→path: "/mnt/client2", client_mount_options: "nosuid,rw,sync,hard,intr" }
```
3. **Multiple NFS Filesystems**: Multiple filesystems are mounted from multiple NFS servers. The value of nfs\_client\_params would be:

```
- { server_ip: xx.xx.xx.xx, server_share_path: "/mnt/server1", client_share_
˓→path: "/mnt/client1", client_mount_options: "nosuid,rw,sync,hard,intr" }
- { server_ip: yy.yy.yy.yy, server_share_path: "/mnt/server2", client_share_
˓→path: "/mnt/client2", client_mount_options: "nosuid,rw,sync,hard,intr" }
- { server_ip: zz.zz.zz.zz, server_share_path: "/mnt/server3", client_share_
˓→path: "/mnt/client3", client_mount_options: "nosuid,rw,sync,hard,intr" }
```
**To run the playbook:**

```
cd omnia/storage
ansible-playbook storage.yml -i inventory
```
(Where inventory refers to the [inventory file](../../samplefiles.html) listing manager, login\_node and compute nodes.)

# **3.5 Accelerator**

The accelerator role allows users to set up the [AMD ROCm](https://www.amd.com/en/graphics/servers-solutions-rocm) platform or the [CUDA Nvidia toolkit.](https://developer.nvidia.com/cuda-zone) These tools allow users to unlock the potential of installed GPUs.

Enter all required parameters in input/accelerator\_config.yml.

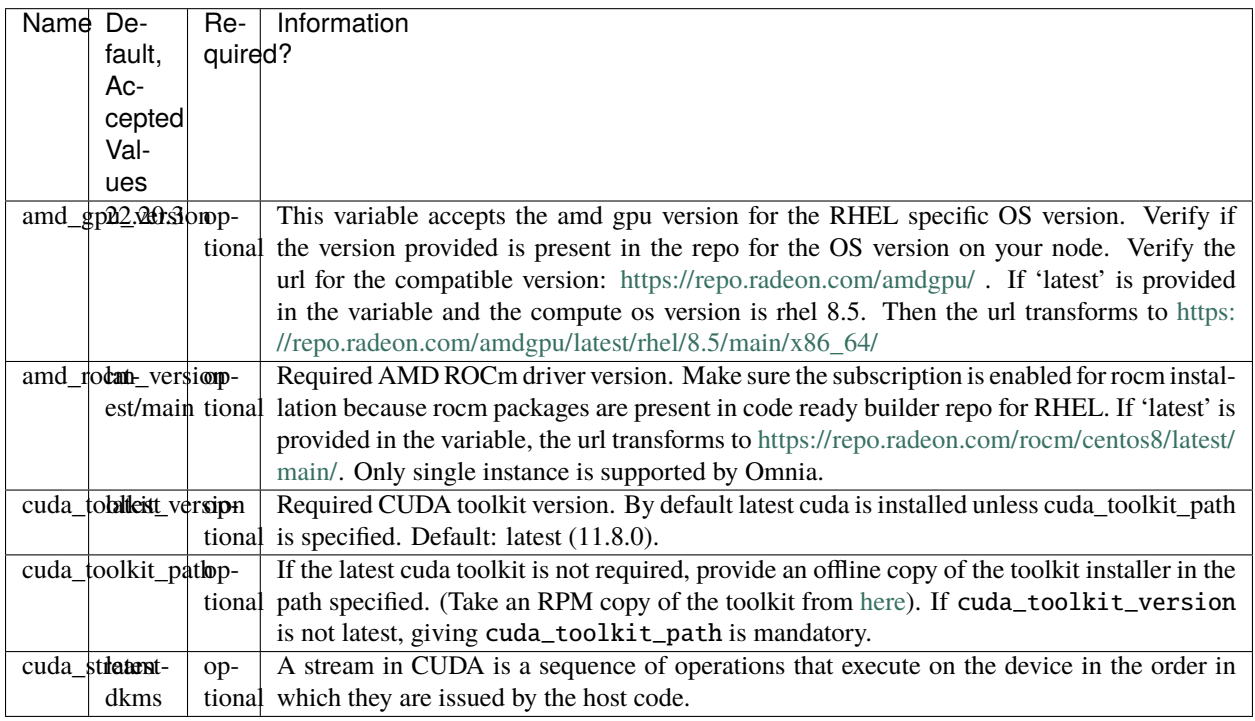

### **Note:**

- For target nodes running RedHat, ensure that redhat subscription is enabled before running accelerator.yml
- The post-provision script calls accelerator.yml to install CUDA and ROCm drivers.

To install all the latest GPU drivers and toolkits, run:

```
cd accelerator
ansible-playbook accelerator.yml -i inventory
```
(where inventory consists of manager, compute and login nodes)

### **The following configurations take place when running** accelerator.yml

- i. Servers with AMD GPUs are identified and the latest GPU drivers and ROCm platforms are downloaded and installed.
- ii. Servers with NVIDIA GPUs are identified and the specified CUDA toolkit is downloaded and installed.
- iii. For the rare servers with both NVIDIA and AMD GPUs installed, all the above mentioned download-ables are installed to the server.
- iv. Servers with neither GPU are skipped.

# **3.6 Monitor**

The monitor role sets up [Grafana](https://grafana.com/) , [Prometheus](https://prometheus.io/) and [Loki](https://grafana.com/oss/loki/) as Kubernetes pods.

### **Setting Up Monitoring**

1. To set up monitoring, enter all required variables in monitor/monitor\_config.yml.

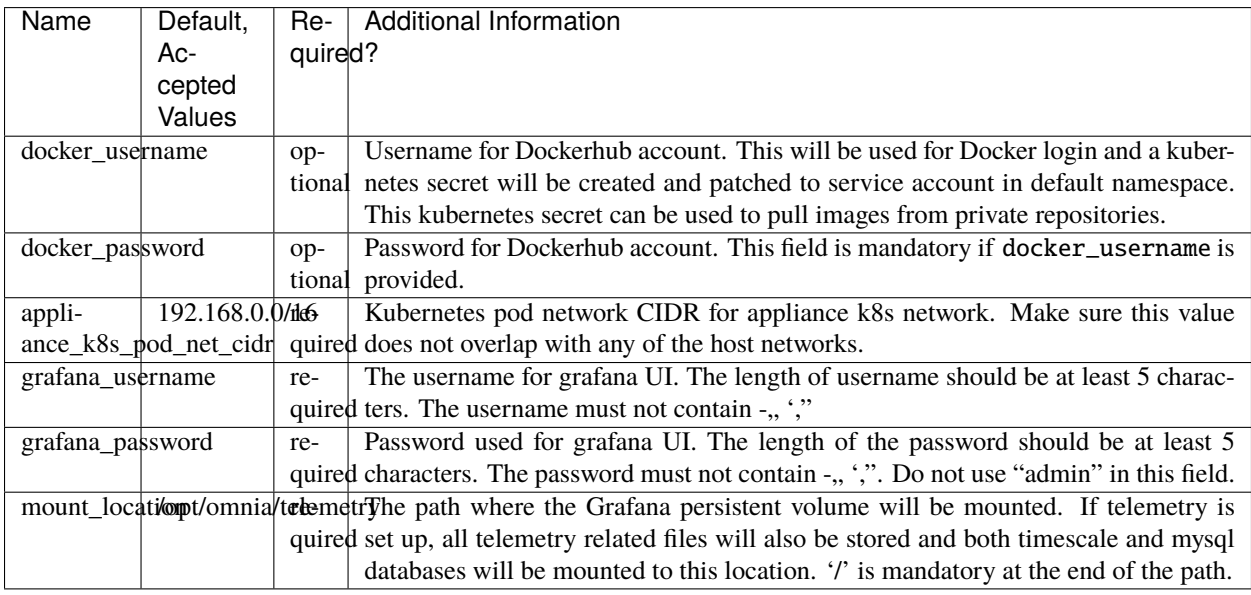

**Note:** After running monitor.yml, the file input/monitor\_config.yml will be encrypted. To edit the file, use ansible-vault edit monitor\_config.yml --vault-password-file .monitor\_vault\_key.

2. Run the playbook using the following command:

cd monitor ansible-playbook monitor.yml

# **3.7 Utils**

The Utilities role allows users to set up certain tasks such as

## **3.7.1 Extra Packages for Enterprise Linux (EPEL)**

This script is used to install the following packages:

- 1. [PDSH](https://linux.die.net/man/1/pdsh)
- 2. [PDSH RCMD SSH](https://linux.die.net/man/1/pdsh)
- 3. [clustershell](https://clustershell.readthedocs.io/en/latest/)

To run the script:

cd omnia/utils ansible-playbook install\_hpc\_thirdparty\_packages.yml -i inventory

Where the inventory refers to a file listing all manager and compute nodes per the format provided in [inventory file.](../samplefiles.html)

# **3.7.2 Updating Kernels on RHEL**

### **Pre-requisites**

- 1. Subscription should be available on nodes
- 2. Kernels to be upgraded should be available. To verify the status of the kernels, use yum list kernel
- 3. The input kernel revision cannot be a RHEL 7.x supported kernel version. e.g. "3.10.0-54.0.1" to "3.10.0-1160".
- 4. Input needs to be passed during execution of the playbook.

### **Executing the Kernel Upgrade:**

Via CLI:

cd omnia/utils ansible-playbook kernel\_upgrade.yml -i inventory -e rhsm\_kernel\_version=x.xx.x-xxxx

Where the inventory refers to a file listing all manager and compute nodes per the format provided in [inventory file.](../samplefiles.html)

## **3.7.3 Red Hat Subscription**

**Required Parameters**

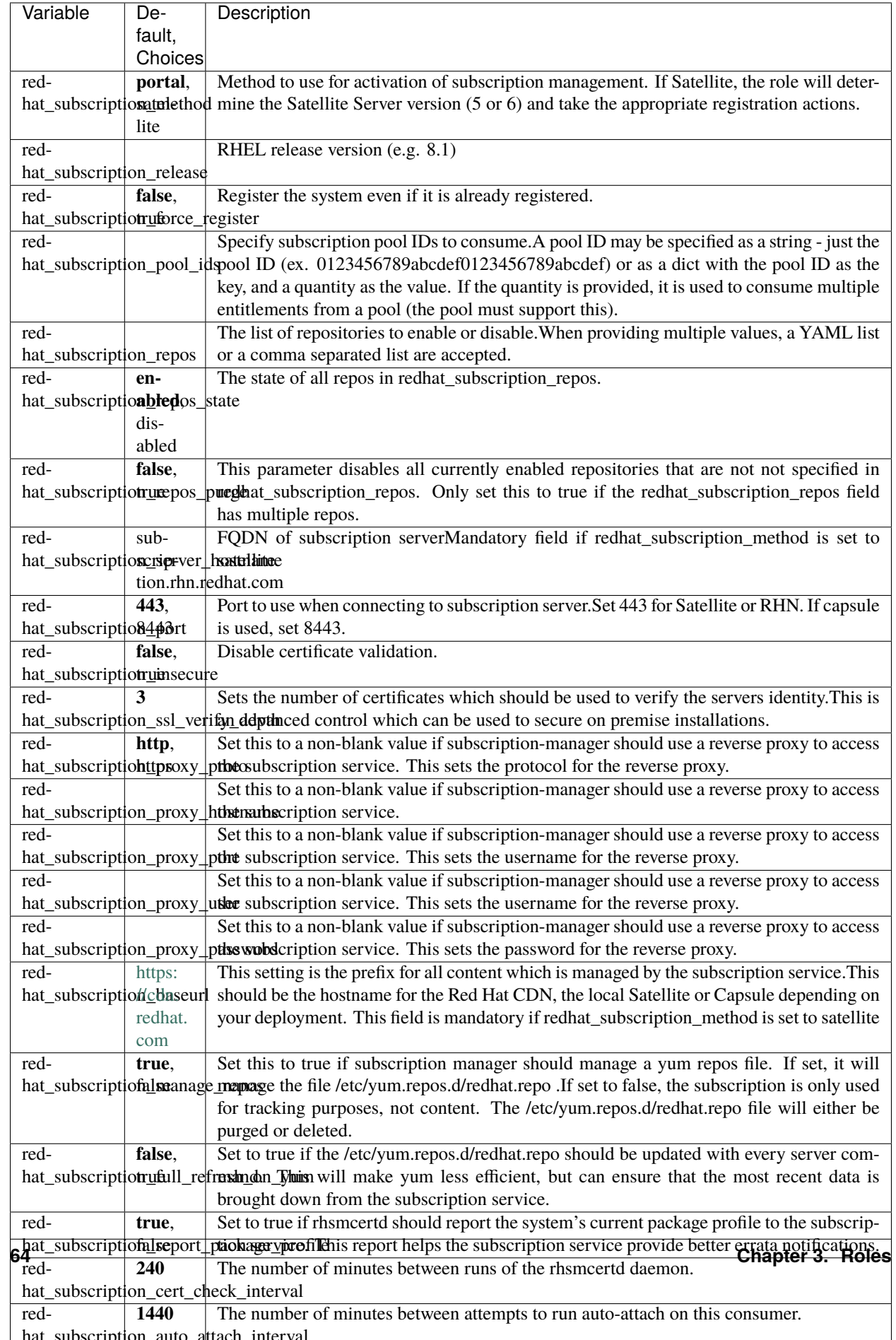

Before running omnia.yml, it is mandatory that red hat subscription be set up on compute nodes running RHEL.

- To set up Red hat subscription, fill in the rhsm\_config.yml file. Once it's filled in, run the template using Ansible.
- The flow of the playbook will be determined by the value of redhat\_subscription\_method in rhsm\_config. yml.
	- **–** If redhat\_subscription\_method is set to portal, pass the values username and password. For CLI, run the command:

```
cd utils
ansible-playbook rhsm_subscription.yml -i inventory -e redhat_subscription_
˓→username= "<username>" -e redhat_subscription_password="<password>"
```
**–** If redhat\_subscription\_method is set to satellite, pass the values organizational identifier and activation key. For CLI, run the command:

```
cd utils
ansible-playbook rhsm_subscription.yml -i inventory -e redhat_subscription_
\rightarrowactivation_key= "<activation-key>" -<mark>e redhat_subscription_org_id ="<org-id>"</mark>
```
Where the inventory refers to a file listing all manager and compute nodes per the format provided in [inventory file.](../samplefiles.html)

### **3.7.4 Red Hat Unsubscription**

To disable subscription on RHEL nodes, the red\_hat\_unregister\_template has to be called:

```
cd utils
ansible_playbook rhsm_unregister.yml -i inventory
```
### **3.7.5 Set PXE NICs to Static**

Use the below playbook to optionally set all PXE NICs on provisioned nodes to 'static'.

**To run the playbook**:

```
cd utils
ansible-playbook configure_pxe_static.yml -i inventory
```
Where inventory refers to a list of IPs separated by newlines:

```
xxx.xxx.xxx.xxx
yyy.yyy.yyy.yyy
```
## **3.7.6 FreeIPA installation on the NFS node**

IPA services are used to provide account management and centralized authentication. To set up IPA services for the NFS node in the target cluster, run the following command from the utils/cluster folder on the control plane:

cd utils/cluster ansible-playbook install\_ipa\_client.yml -i inventory -e kerberos\_admin\_password="" -e ˓<sup>→</sup>ipa\_server\_hostname="" -e domain\_name="" -e ipa\_server\_ipadress=""

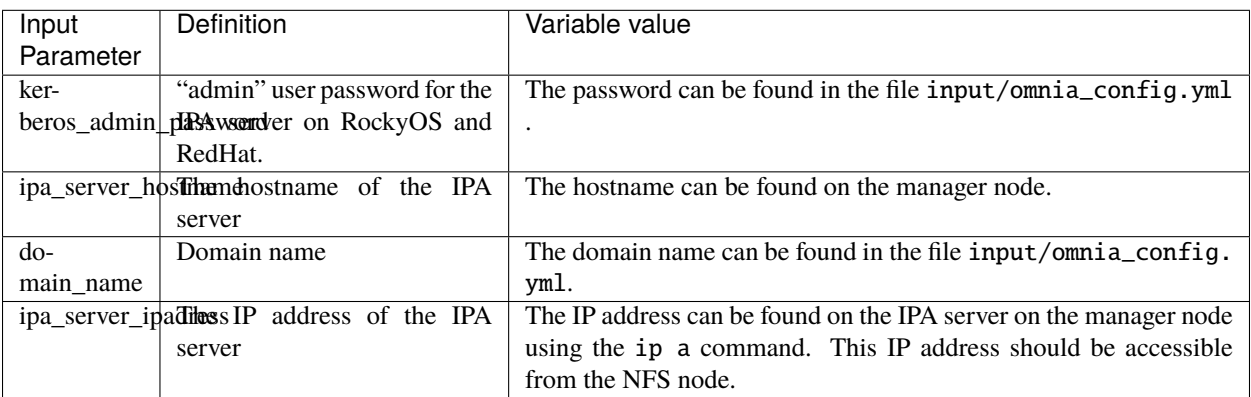

Use the format specified under [NFS inventory in the Sample Files](../../samplefiles.html#nfs-server-inventory-file) for inventory.

### **CHAPTER**

# **FOUR**

# **TROUBLESHOOTING**

# **4.1 Known Issues**

### **Why are some target servers not reachable after running PXE booting them?**

### **Potential Causes**:

- 1. The server hardware does not allow for auto rebooting
- 2. PXE booting is hung on the node

### **Resolution**:

- 1. Login to the iDRAC console to check if the server is stuck in boot errors (F1 prompt message). If true, clear the hardware error or disable POST (PowerOn Self Test).
- 2. Hard-reboot the server to bring up the server and verify that the boot process runs smoothly. (If it gets stuck again, disable PXE and try provisioning the server via iDRAC.)

**Why does the task 'Provision: Fetch the available subnets and netmasks' fail with 'no ipv4\_secondaries present'?**

ane\_common : Fetch the available subnets and netmasks] \*\*\*\*\*\*\*\*\*\*\*\*\*\*\*\*\*\* and Community recent the available subjects and necessary<br>c]: FAILED! => {"msg": "The task includes an option with an undefined variable. The error was: 'dict ob<br>idaries'\n\nThe error appears to be in '/root/omnia\_mgmt\_lo

**Potential Cause**: If a shared LOM environment is in use, the management network/host network NIC may only have one IP assigned to it.

**Resolution**: Ensure that the NIC used for host and data connections has 2 IPs assigned to it.

### **Why does provisioning RHEL 8.3 fail on some nodes with "dasbus.error.DBusError: 'NoneType' object has no attribute 'set\_property'"?**

This error is known to RHEL and is being addressed [here.](https://bugzilla.redhat.com/show_bug.cgi?id=1912898) Red Hat has offered a user intervention [here.](https://access.redhat.com/solutions/5872751) Omnia recommends that in the event of this failure, any OS other than RHEL 8.3.

### **Why is the Infiniband NIC down after provisioning the server?**

- 1. For servers running Rocky, enable the Infiniband NIC manually, use ifup <InfiniBand NIC>.
- 2. If your server is running LeapOS, ensure the following pre-requisites are met before manually bringing up the interface:
	- 1. The following repositories have to be installed:
		- [Leap OSS Repo](http://download.opensuse.org/distribution/leap/15.3/repo/oss/)
- [Leap Non OSS Repo](http://download.opensuse.org/distribution/leap/15.3/repo/non-oss/)
- 2. Run: zypper install -n rdma-core librdmacm1 libibmad5 libibumad3 infiniband-diags to install IB NIC drivers. (If the drivers do not install smoothly, reboot the server to apply the required changes)
- 3. Run: service network status to verify that wicked.service is running.
- 4. Verify that the ifcfg-< InfiniBand NIC > file is present in /etc/sysconfig/network.
- 5. Once all the above pre-requisites are met, bring up the interface manually using ifup <InfiniBand NIC>.

Alternatively, run network.yml or post\_provision.yml (Only if the nodes are provisioned using Omnia) to activate the NIC.

**Why does the Task [infiniband\_switch\_config : Authentication failure response] fail with the message 'Status code was -1 and not [302]: Request failed: <urlopen error [Errno 111] Connection refused>' on Infiniband Switches when running infiniband\_switch\_config.yml?**

To configure a new Infiniband Switch, it is required that HTTP and JSON gateway be enabled. To verify that they are enabled, run:

show web (To check if HTTP is enabled)

show json-gw (To check if JSON Gateway is enabled)

To correct the issue, run:

web http enable (To enable the HTTP gateway)

json-gw enable (To enable the JSON gateway)

### **While configuring xCAT, why does the ``provision.yml`` fail during the Run import command?**

### **Cause**:

• The mounted .iso file is corrupt.

### **Resolution**:

- 1. Go to **var** -> **log** -> **xCAT** -> **xCAT.log** to view the error.
- 2. If the error message is **repo verification failed**, the .iso file is not mounted properly.
- 3. Verify that the downloaded .iso file is valid and correct.
- 4. Delete the Cobbler container using docker rm -f cobbler and rerun provision.yml.

### **Why does PXE boot fail with tftp timeout or service timeout errors?**

### **Potential Causes**:

- RAID is configured on the server.
- Two or more servers in the same network have xCAT services running.
- The target compute node does not have a configured PXE device with an active NIC.

### **Resolution**:

- 1. Create a Non-RAID or virtual disk on the server.
- 2. Check if other systems except for the control plane have xcatd running. If yes, then stop the xCAT service using the following commands: systemctl stop xcatd.
- 3. On the server, go to BIOS Setup -> Network Settings -> PXE Device. For each listed device (typically 4), configure an active NIC under PXE device settings
### **Why do Kubernetes Pods show "ImagePullBack" or "ErrPullImage" errors in their status?**

### **Potential Cause**:

• The errors occur when the Docker pull limit is exceeded.

### **Resolution**:

- For omnia.yml and provision.yml : Provide the docker username and password for the Docker Hub account in the *omnia* config.yml file and execute the playbook.
- For HPC cluster, during omnia.yml execution, a kubernetes secret 'dockerregcred' will be created in default namespace and patched to service account. User needs to patch this secret in their respective namespace while deploying custom applications and use the secret as imagePullSecrets in yaml file to avoid ErrImagePull. [Click here for more info][\(https://kubernetes.io/docs/tasks/configure-pod-container/pull-image-private-registry/\)](https://kubernetes.io/docs/tasks/configure-pod-container/pull-image-private-registry/)

**Note:** If the playbook is already executed and the pods are in **ImagePullBack** state, then run kubeadm reset -f in all the nodes before re-executing the playbook with the docker credentials.

#### **Why does the task 'Gather facts from all the nodes' stuck when re-running `\*\*`omnia.yml``?**

**Potential Cause:** Corrupted entries in the /root/.ansible/cp/ folder. For more information on this issue, [check](https://github.com/ansible/ansible/issues/17349) [this out!](https://github.com/ansible/ansible/issues/17349)

**Resolution**: Clear the directory /root/.ansible/cp/ using the following commands:

cd /root/.ansible/cp/

```
rm -rf *
```
Alternatively, run the task manually:

cd omnia/utils/cluster ansible-playbook gather\_facts\_resolution.yml

### **What to do after a reboot if kubectl commands return: ``The connection to the server head\_node\_ip:port was refused - did you specify the right host or port?``**

On the control plane or the manager node, run the following commands:

swapoff -a

systemctl restart kubelet

#### **What to do if the nodes in a Kubernetes cluster reboot:**

Wait for 15 minutes after the Kubernetes cluster reboots. Next, verify the status of the cluster using the following commands:

- kubectl get nodes on the manager node to get the real-time k8s cluster status.
- kubectl get pods all-namespaces on the manager node to check which the pods are in the **Running** state.
- kubectl cluster-info on the manager node to verify that both the k8s master and kubeDNS are in the **Running** state.

#### **What to do when the Kubernetes services are not in the Running state:**

1. Run kubectl get pods all-namespaces to verify that all pods are in the **Running** state.

- 2. If the pods are not in the **Running** state, delete the pods using the command:kubectl delete pods <name of pod>
- 3. Run the corresponding playbook that was used to install Kubernetes: omnia.yml, jupyterhub.yml, or kubeflow.yml.

### **Why do Kubernetes Pods stop communicating with the servers when the DNS servers are not responding?**

**Potential Cause**: The host network is faulty causing DNS to be unresponsive

### **Resolution**:

- 1. In your Kubernetes cluster, run kubeadm reset -f on all the nodes.
- 2. On the management node, edit the omnia\_config.yml file to change the Kubernetes Pod Network CIDR. The suggested IP range is 192.168.0.0/16. Ensure that the IP provided is not in use on your host network.
- 3. Execute omnia.yml and skip slurm ansible-playbook omnia.yml --skip-tags slurm

### **Why does pulling images to create the Kubeflow timeout causing the 'Apply Kubeflow Configuration' task to fail?**

**Potential Cause**: Unstable or slow Internet connectivity.

### **Resolution**:

- 1. Complete the PXE booting/format the OS on the manager and compute nodes.
- 2. In the omnia\_config.yml file, change the k8s\_cni variable value from calico to flannel.
- 3. Run the Kubernetes and Kubeflow playbooks.

### **Why does the 'Initialize Kubeadm' task fail with 'nnode.Registration.name: Invalid value: "<Host name>"'?**

**Potential Cause**: The control\_plane playbook does not support hostnames with an underscore in it such as 'mgmt\_station'.

As defined in RFC 822, the only legal characters are the following: 1. Alphanumeric (a-z and 0-9): Both uppercase and lowercase letters are acceptable, and the hostname is case-insensitive. In other words, dvader.empire.gov is identical to DVADER.EMPIRE.GOV and Dvader.Empire.Gov.

- 2. Hyphen (-): Neither the first nor the last character in a hostname field should be a hyphen.
- 3. Period (.): The period should be used only to delimit fields in a hostname (e.g., dvader.empire.gov)

### **What to do when Kubeflow pods are in 'ImagePullBackOff' or 'ErrImagePull' status after executing kubeflow.yml:**

**Potential Cause**: Your Docker pull limit has been exceeded. For more information, click [here][\(https://www.docker.](https://www.docker.com/increase-rate-limits) [com/increase-rate-limits\)](https://www.docker.com/increase-rate-limits)

- 1. Delete Kubeflow deployment by executing the following command in manager node: kfctl delete -V -f /root/k8s/omnia-kubeflow/kfctl\_k8s\_istio.v1.0.2.yaml
- 2. Re-execute kubeflow.yml after 8-9 hours

**What to do when omnia.yml fail with 'Error: kinit: Connection refused while getting default ccache' while completing the security role?**

- 1. Start the sssd-kcm.socket: systemctl start sssd-kcm.socket
- 2. Re-run omnia.yml

### **What to do when Slurm services do not start automatically after the cluster reboots:**

• Manually restart the slurmd services on the manager node by running the following commands:

```
systemctl restart slurmdbd
systemctl restart slurmctld
systemctl restart prometheus-slurm-exporter
```
• Run systemctl status slurmd to manually restart the following service on all the compute nodes.

### **Why do Slurm services fail?**

Potential Cause: The slurm.conf is not configured properly.

Recommended Actions:

1. Run the following commands:

slurmdbd -Dvvv slurmctld -Dvvv

2. Refer the /var/lib/log/slurmctld.log file for more information.

**What causes the "Ports are Unavailable" error?**

**Potential Cause:** Slurm database connection fails.

### **Recommended Actions:**

1. Run the following commands::

slurmdbd -Dvvv slurmctld -Dvvv

- 2. Refer the /var/lib/log/slurmctld.log file.
- 3. Check the output of netstat -antp | grep LISTEN for PIDs in the listening state.
- 4. If PIDs are in the **Listening** state, kill the processes of that specific port.
- 5. Restart all Slurm services:

```
slurmctl restart slurmctld on manager node
systemctl restart slurmdbd on manager node
```
systemctl restart slurmd on compute node

**Why does the task 'nfs\_client: Mount NFS client' fail with ``Failed to mount NFS client. Make sure NFS Server** is running on IP xx.xx.xx.xx<sup>xx</sup>?

### **Potential Cause**:

• The required services for NFS may not be running:

**–** nfs

- **–** rpc-bind
- **–** mountd

### **Resolution**:

• Enable the required services using firewall-cmd --permanent --add-service=<service name> and then reload the firewall using firewall-cmd --reload.

**What to do when omnia.yml fails with nfs-server.service might not be running on NFS Server. Please check or start services``?**

**Potential Cause**: nfs-server.service is not running on the target node.

**Resolution**: Use the following commands to bring up the service:

```
systemctl start nfs-server.service
```
systemctl enable nfs-server.service

**Why does the task 'Install Packages' fail on the NFS node with the message: ``Failure in talking to yum: Cannot find a valid baseurl for repo: base/7/x86\_64.``**

### **Potential Cause**:

There are connections missing on the NFS node.

### **Resolution**:

Ensure that there are 3 NICs being used on the NFS node:

- 1. For provisioning the OS
- 2. For connecting to the internet (Management purposes)
- 3. For connecting to PowerVault (Data Connection)

### **Why do pods and images appear to get deleted automatically?**

#### **Potential Cause**:

Lack of space in the root partition (*/*) causes Linux to clear files automatically (Use  $df -h$  to diagnose the issue).

### **Resolution**:

- Delete large, unused files to clear the root partition (Use the command find / -xdev -size +5M | xargs ls -lh | sort -n -k5 to identify these files). Before running monitor.yml, it is recommended to have a minimum of 50% free space in the root partition.
- Once the partition is cleared, run kubeadm reset -f
- Re-run monitor.yml

### **What to do when the JupyterHub or Prometheus UI is not accessible:**

Run the command kubectl get pods namespace default to ensure **nfs-client** pod and all Prometheus server pods are in the **Running** state.

**What to do if PowerVault throws the error: ``Error: The specified disk is not available. - Unavailable disk (0.x) in disk range '0.x-x'``:**

- 1. Verify that the disk in question is not part of any pool: show disks
- 2. If the disk is part of a pool, remove it and try again.

### **Why does PowerVault throw the error: ``You cannot create a linear disk group when a virtual disk group exists on the system.``?**

At any given time only one type of disk group can be created on the system. That is, all disk groups on the system have to exclusively be linear or virtual. To fix the issue, either delete the existing disk group or change the type of pool you are creating.

### **Why does the task 'nfs\_client: Mount NFS client' fail with ``No route to host``?**

**Potential Cause**:

• There's a mismatch in the share path listed in /etc/exports and in omnia\_config.yml under nfs\_client\_params.

### **Resolution**:

• Ensure that the input paths are a perfect match down to the character to avoid any errors.

### **Why is my NFS mount not visible on the client?**

**Potential Cause**: The directory being used by the client as a mount point is already in use by a different NFS export.

**Resolution**: Verify that the directory being used as a mount point is empty by using cd <client share path> | ls or mount | grep <client share path>. If empty, re-run the playbook.

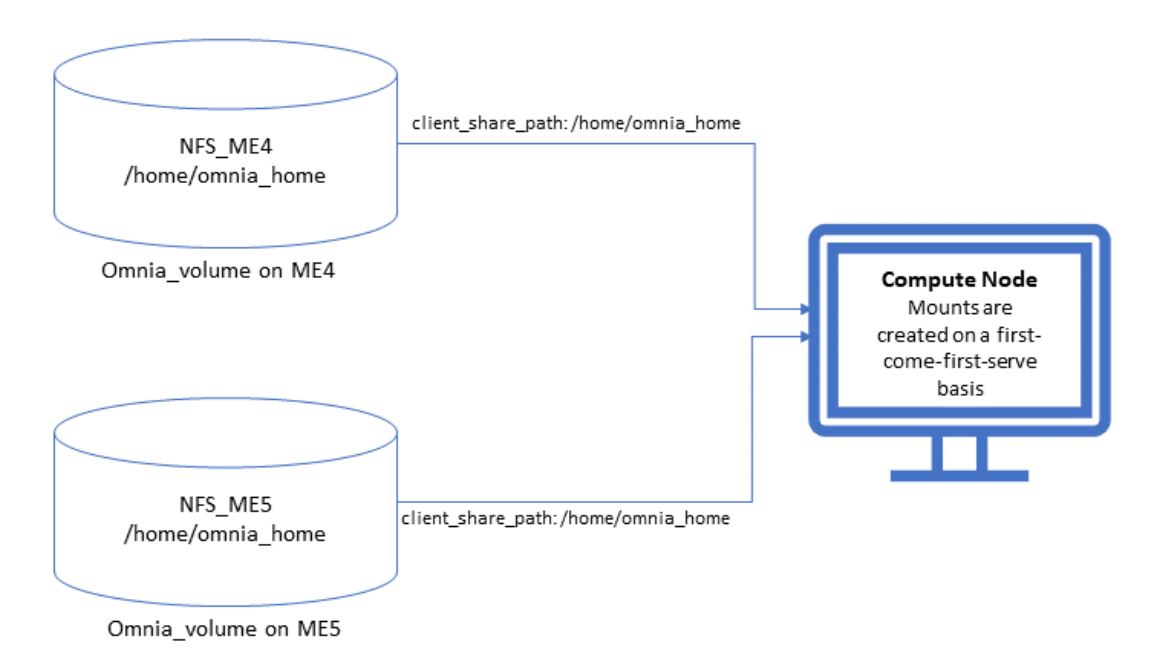

### **Why does the ``BeeGFS-client`` service fail?**

### **Potential Causes**:

- 1. SELINUX may be enabled. (use sestatus to diagnose the issue)
- 2. Ports 8008, 8003, 8004, 8005 and 8006 may be closed. (use systemctl status beegfs-mgmtd, systemctl status beegfs-meta, systemctl status beegfs-storage to diagnose the issue)
- 3. The BeeGFS set up may be incompatible with RHEL.

### **Resolution**:

- 1. If SELinux is enabled, update the file /etc/sysconfig/selinux and reboot the server.
- 2. Open all ports required by BeeGFS: 8008, 8003, 8004, 8005 and 8006
- 3. Check the [support matrix for RHEL or Rocky](../Support\_Matrix/Software/Operating\_Systems) to verify your set-up.
- 4. For further insight into the issue, check out /var/log/beegfs-client.log on nodes where the BeeGFS client is running.

### **Why does the task 'security: Authenticate as admin' fail?**

**Potential Cause**: The required services are not running on the node. Verify the service status using::

systemctl status sssd-kcm.socket

systemctl status sssd.service

**Resolution**:

• Restart the services using::

systemctl start sssd-kcm.socket systemctl start sssd.service

• Re-run omnia.yml using:

ansible-playbook omnia.yml

**Why does installing FreeIPA fail on RHEL servers?**

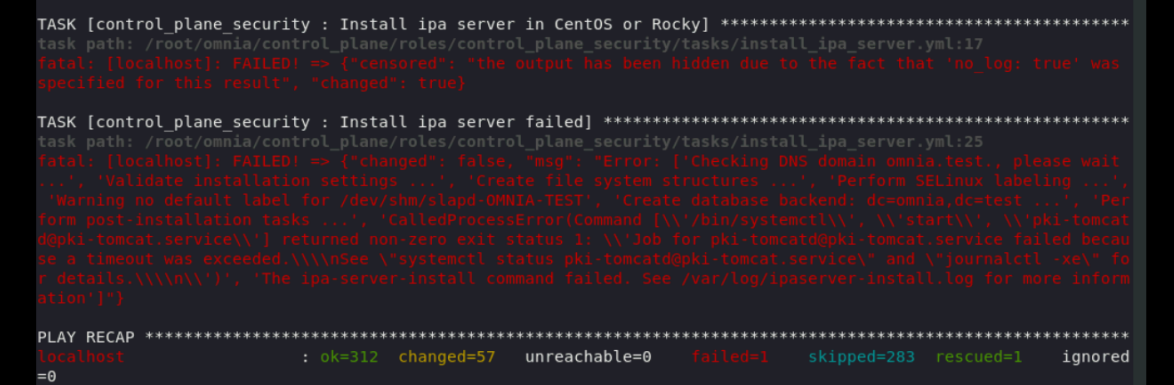

**Potential Causes**: Required repositories may not be enabled by your red hat subscription.

**Resolution**: Enable all required repositories via your red hat subscription.

### **Why would FreeIPA server/client installation fail?**

### **Potential Cause**:

The hostnames of the manager and login nodes are not set in the correct format.

### **Resolution**:

If you have enabled the option to install the login node in the cluster, set the hostnames of the nodes in the format: *hostname.domainname*. For example, *manager.omnia.test* is a valid hostname for the login node. **Note**: To find the cause for the failure of the FreeIPA server and client installation, see *ipaserver-install.log* in the manager node or */var/log/ipaclient-install.log* in the login node.

### **Why does FreeIPA installation fail on the control plane when the public NIC provided is static?**

**Potential Cause**: The network config file for the public NIC on the control plane does not define any DNS entries.

**Resolution:** Ensure the fields DNS1 and DNS2 are updated appropriately in the file /etc/sysconfig/ network-scripts/ifcfg-<NIC name>.

**What to do when JupyterHub pods are in 'ImagePullBackOff' or 'ErrImagePull' status after executing jupyterhub.yml:**

**Potential Cause**: Your Docker pull limit has been exceeded. For more information, [click here.](https://www.docker.com/increase-rate-limits)

- 1. Delete Jupyterhub deployment by executing the following command in manager node: helm delete jupyterhub -n jupyterhub
- 2. Re-execute jupyterhub.yml after 8-9 hours.

### **What to do if NFS clients are unable to access the share after an NFS server reboot?**

Reboot the NFS server (external to the cluster) to bring up the services again:

```
systemctl disable nfs-server
systemctl enable nfs-server
systemctl restart nfs-server
```
# **4.2 Frequently Asked Questions**

#### **How to add a new node for provisioning?**

- 1. Using a mapping file:
	- Update the existing mapping file by appending the new entry (without the disrupting the older entries) or provide a new mapping file by pointing pxe\_mapping\_file\_path in provision\_config.yml to the new location.
	- Run provision.yml.
- 2. Using the switch IP:
	- Run provision.yml once the switch has discovered the potential new node.

**Why does splitting an ethernet Z series port fail with "Failed. Either port already split with different breakout value or port is not available on ethernet switch"?**

Potential Cause:

- 1. The port is already split.
- 2. It is an even-numbered port.

#### Resolution:

Changing the breakout\_value on a split port is currently not supported. Ensure the port is un-split before assigning a new breakout\_value.

#### **How to enable DHCP routing on Compute Nodes:**

To enable routing, update the primary\_dns and secondary\_dns in provision\_config.yml with the appropriate IPs (hostnames are currently not supported). For compute nodes that are not directly connected to the internet (ie only host network is configured), this configuration allows for internet connectivity.

### **What to do if the LC is not ready:**

- Verify that the LC is in a ready state for all servers: racadm getremoteservicesstatus
- PXE boot the target server.

#### **Is Disabling 2FA supported by Omnia?**

• Disabling 2FA is not supported by Omnia and must be manually disabled.

### **Is provisioning servers using BOSS controller supported by Omnia?**

Provisioning server using BOSS controller is now supported by Omnia 1.2.1.

#### **How to re-launch services after a control-plane reboot while running provision.yml**

After a reboot of the control plane while running provision.yml, to bring up xcatd services, please run the below commands:

systemctl restart postgresql.service

systemctl restart xcatd.service

### **How to re-provision a server once it's been set up by xCAT**

- Use lsdef -t osimage | grep install-compute to get a list of all valid OS profiles.
- Use nodeset all osimage=<selected OS image from previous command> to provision the OS on the target server.
- PXE boot the target server to bring up the OS.

### **How many IPs are required within the PXE NIC range?**

Ensure that the number of IPs available between pxe\_nic\_start\_range and pxe\_nic\_end\_range is double the number of iDRACs available to account for potential stale entries in the mapping DB.

### **What are the licenses required when deploying a cluster through Omnia?**

While Omnia playbooks are licensed by Apache 2.0, Omnia deploys multiple softwares that are licensed separately by their respective developer communities. For a comprehensive list of software and their licenses, [click here](../Overview/SupportMatrix/omniainstalledsoftware.html) .

# **4.3 Troubleshooting Guide**

### **4.3.1 Control plane logs**

All log files can be viewed via the Dashboard tab  $(\begin{bmatrix} \text{BB} \\ \text{BB} \end{bmatrix})$ . The Default Dashboard displays omnia. log and syslog. Custom dashboards can be created per user requirements.

Below is a list of all logs available to Loki and can be accessed on the dashboard:

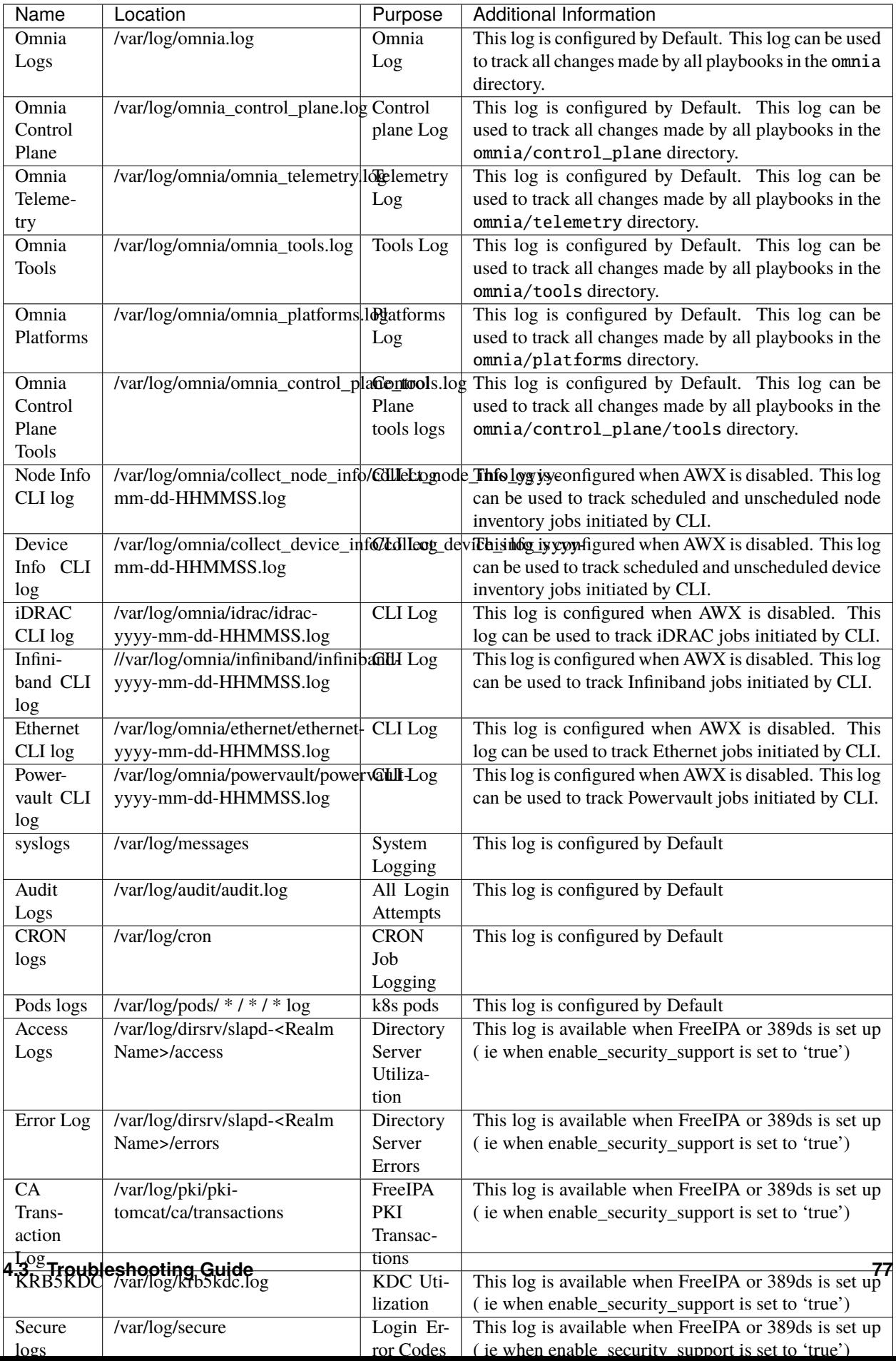

### **4.3.2 Logs of individual containers**

- 1. A list of namespaces and their corresponding pods can be obtained using: kubectl get pods -A
- 2. Get a list of containers for the pod in question using: kubectl get pods <pod\_name> -o jsonpath='{. spec.containers[\*].name}'
- 3. Once you have the namespace, pod and container names, run the below command to get the required logs: kubectl logs pod <pod\_name> -n <namespace> -c <container\_name>

### **4.3.3 Connecting to internal databases**

### • **TimescaleDB**

- **–** Go inside the pod: kubectl exec -it pod/timescaledb-0 -n telemetry-and-visualizations -- /bin/bash
- Connect to psql: psql -U <postgres\_username>
- **–** Connect to database: < timescaledb\_name >

### • **MySQL DB**

- **–** Go inside the pod: kubectl exec -it pod/mysqldb-n telemetry-and-visualizations -- /bin/bash
- **–** Connect to psql: psql -U <mysqldb\_username> -p <mysqldb\_password>
- **–** Connect to database: USE <mysqldb\_name>

### **4.3.4 Checking and updating encrypted parameters**

1. Move to the filepath where the parameters are saved (as an example, we will be using provision\_config.yml):

cd input/

2. To view the encrypted parameters:

```
``ansible-vault view provision_config.yml --vault-password-file .provision_vault_
˓→key``
```
3. To edit the encrypted parameters:

```
ansible-vault edit provision_config.yml --vault-password-file .
provision_vault_key
```
### **4.3.5 Checking pod status on the control plane**

- Select the pod you need to troubleshoot from the output of kubectl get pods -A
- Check the status of the pod by running kubectl describe pod <pod name> -n <namespace name>

### **FIVE**

# **SECURITY CONFIGURATION GUIDE**

# **5.1 Ports used by Omnia**

# **5.1.1 Ports Used By BeeGFS**

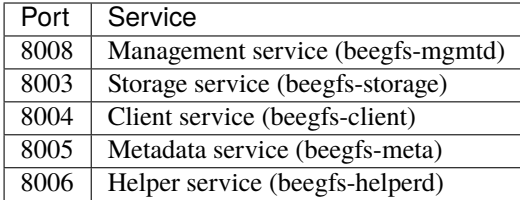

# **5.1.2 Ports Used by xCAT**

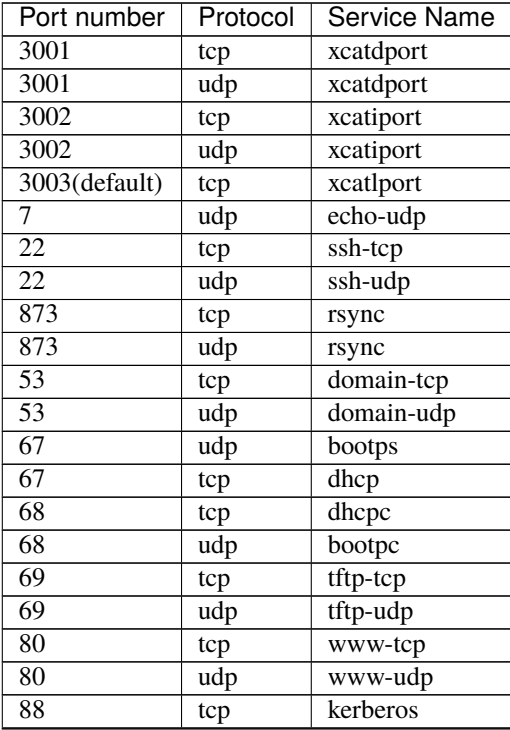

continues on next page

| Port number      | Protocol | <b>Service Name</b> |
|------------------|----------|---------------------|
| 88               | udp      | kerberos            |
| 111              | udp      | sunrpc-udp          |
| 443              | udp      | <b>HTTPS</b>        |
| 443              | tcp      | <b>HTTPS</b>        |
| $\overline{514}$ | tcp      | shell               |
| $\overline{514}$ | tcp      | rsyslogd            |
| $\overline{514}$ | udp      | rsyslogd            |
| 544              | tcp      | kshell              |
| $\overline{657}$ | tcp      | rmc-tcp             |
| 657              | udp      | rmc-udp             |
| 782              | tcp      | conserver           |
| 1058             | tcp      | nim                 |
| 2049             | tcp      | nfsd-tcp            |
| 2049             | udp      | nfsd-udp            |
| $\frac{4011}{ }$ | tcp      | pxe                 |
| 300              | tcp      | awk                 |
| 623              | tcp      | ipmi                |
| 623              | udp      | ipmi                |
| 161              | tcp      | snmp                |
| $\overline{161}$ | udp      | snmp                |
| $\overline{162}$ | tcp      | snmptrap            |
| $\overline{162}$ | udp      | snmptrap            |
| 5432             | tcp      | postgresDB          |

Table 1 – continued from previous page

**Note:** For more information, check out the [xCAT website.](https://xcat-docs.readthedocs.io/en/stable/advanced/ports/xcat_ports.html)

# **5.2 Authentication**

### **5.2.1 FreeIPA on the NFS Node**

IPA services are used to provide account management and centralized authentication. To set up IPA services for the NFS node in the target cluster, run the following command from the utils/cluster folder on the control plane:

```
cd utils/cluster
ansible-playbook install_ipa_client.yml -i inventory -e kerberos_admin_password="" -e
˓→ipa_server_hostname="" -e domain_name="" -e ipa_server_ipadress=""
```
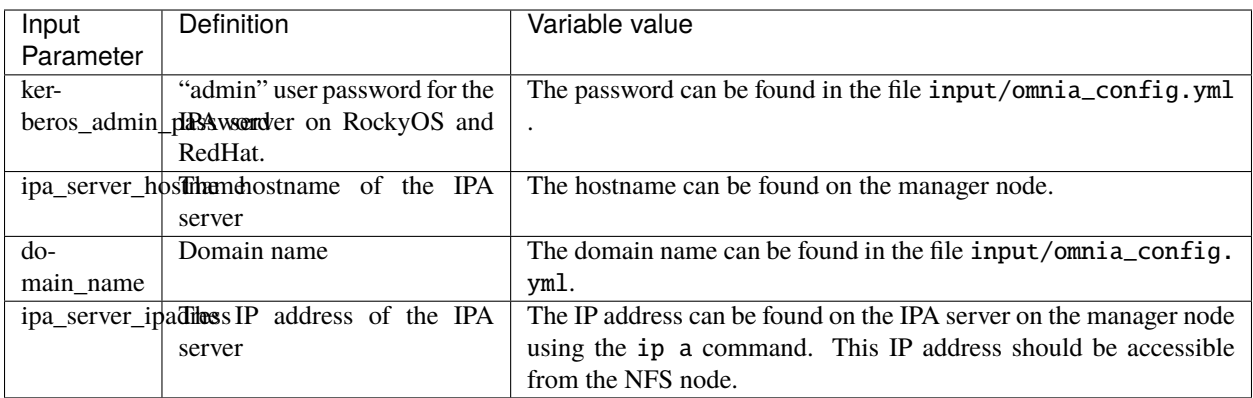

Use the format specified under [NFS inventory in the Sample Files](../../samplefiles.html#nfs-server-inventory-file) for inventory.

### **5.2.2 LDAP authentication**

LDAP, the Lightweight Directory Access Protocol, is a mature, flexible, and well supported standards-based mechanism for interacting with directory servers.

Manager and compute nodes will have LDAP client installed and configured if ldap\_required is set to true. The login node does not have LDAP client installed.

**Warning:** No users/groups will be created by Omnia.

### **5.2.3 Slurm job based user access**

To ensure security while running jobs on the cluster, users can be assigned permissions to access compute nodes only while their jobs are running. To enable the feature:

```
cd scheduler
ansible-playbook job_based_user_access.yml -i inventory
```
**Note:**

- The inventory queried in the above command is to be created by the user prior to running omnia.yml as scheduler.yml is invoked by omnia.yml
- Only users added to the 'slurm' group can execute slurm jobs. To add users to the group, use the command: usermod -a -G slurm <username>.

**SIX**

# **SAMPLE FILES**

# **6.1 inventory file**

[manager] 172.29.0.101 [compute] 172.29.0.103

[login\_node] 172.29.0.102

# **6.2 pxe\_mapping\_file.csv**

MAC, Hostname, IP

xx:yy:zz:aa:bb:cc,server,172.29.0.101

aa:bb:cc:dd:ee:ff,server2, 172.29.0.102

# **6.3 switch\_inventory**

172.19.0.101 172.19.0.102

# **6.4 powervault\_inventory**

172.19.0.105

# **6.5 NFS Server inventory file**

[nfs\_node] 172.29.0.104

# **LIMITATIONS**

- Once provision.yml is used to configure devices, it is recommended to avoid rebooting the control plane.
- Removal of Slurm and Kubernetes component roles are not supported. However, skip tags can be provided at the start of installation to select the component roles.
- After installing the Omnia control plane, changing the manager node is not supported. If you need to change the manager node, you must redeploy the entire cluster.
- Dell Technologies provides support to the Dell-developed modules of Omnia. All the other third-party tools deployed by Omnia are outside the support scope.
- To change the Kubernetes single node cluster to a multi-node cluster or change a multi-node cluster to a single node cluster, you must either redeploy the entire cluster or run kubeadm reset -f on all the nodes of the cluster. You then need to run the omnia.yml file and skip the installation of Slurm using the skip tags.
- In a single node cluster, the login node and Slurm functionalities are not applicable. However, Omnia installs FreeIPA Server and Slurm on the single node.
- To change the Kubernetes version from 1.16 to 1.19 or 1.19 to 1.16, you must redeploy the entire cluster.
- The Kubernetes pods will not be able to access the Internet or start when firewalld is enabled on the node. This is a limitation in Kubernetes. So, the firewalld daemon will be disabled on all the nodes as part of omnia.yml execution.
- Only one storage instance (Powervault) is currently supported in the HPC cluster.
- Cobbler web support has been discontinued from Omnia 1.2 onwards.
- Omnia supports only basic telemetry configurations. Changing data fetching time intervals for telemetry is not supported.
- Slurm cluster metrics will only be fetched from clusters configured by Omnia.
- All iDRACs must have the same username and password.
- OpenSUSE Leap 15.3 is not supported on the Control Plane.
- Slurm Telemetry is supported only on a single cluster.
- Omnia might contain some unused MACs since LOM switch have both iDRAC MACs as well as ethernet MACs, PXE NIC ranges should contain IPs that are double the iDRACs present.
- FreeIPA authentication is not supported on the control plane.

# **EIGHT**

# **BEST PRACTICES**

- Ensure that PowerCap policy is disabled and the BIOS system profile is set to 'Performance' on the Control Plane.
- Ensure that there is at least  $50\%$  ( $\sim$ 35%)free space on the Control Plane before running Omnia.
- Disable SElinux on the Control Plane.
- Use a [PXE mapping file](samplefiles.html) even when using DHCP configuration to ensure that IP assignments remain persistent across Control Plane reboots.
- Avoid rebooting the Control Plane as much as possible to ensure that all network configuration does not get disturbed.
- Review the prerequisites before running Omnia Scripts.
- Ensure that the firefox version being used on the control plane is the latest available. This can be achieved using dnf update firefox -y
- It is recommended to configure devices using Omnia playbooks for better interoperability and ease of access.

### **NINE**

# **CONTRIBUTING TO OMNIA**

We encourage everyone to help us improve Omnia by contributing to the project. Contributions can be as small as documentation updates or adding example use cases, to adding commenting and properly styling code segments all the way up to full feature contributions. We ask that contributors follow our established guidelines for contributing to the project.

This document will evolve as the project matures. Please be sure to regularly refer back in order to stay in-line with contribution guidelines.

# **9.1 Creating A Pull Request**

Contributions to Omnia are made through [Pull Requests \(PRs\).](https://help.github.com/en/github/collaborating-with-issues-and-pull-requests/about-pull-requests) To make a pull request against Omnia, use the following steps.

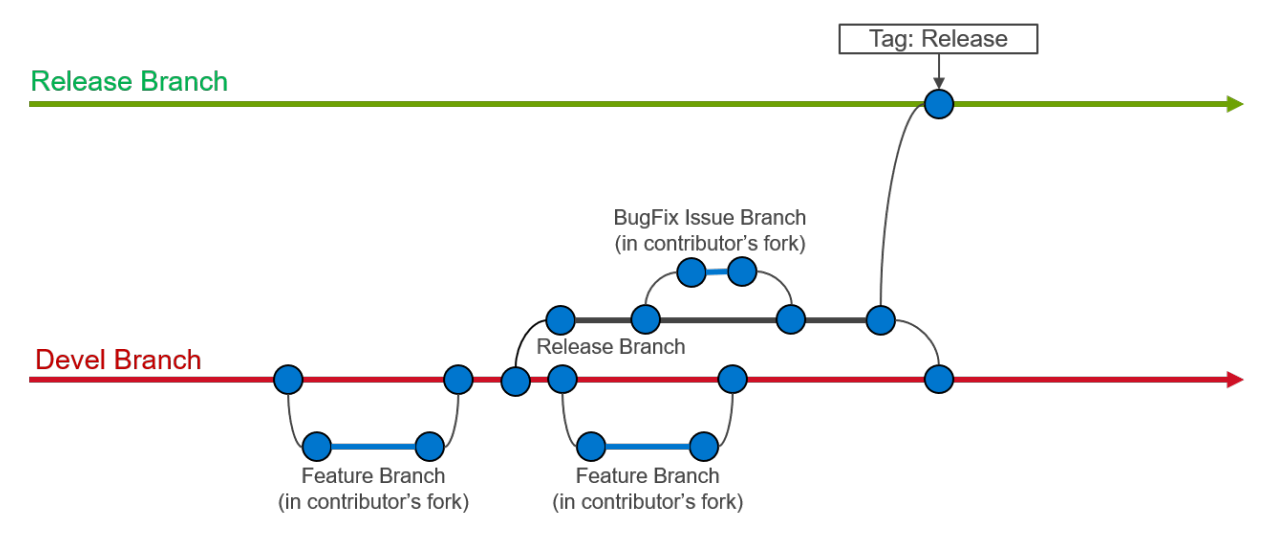

### **9.1.1 Create an issue**

[Create an issue](https://help.github.com/en/github/managing-your-work-on-github/creating-an-issue) and describe what you are trying to solve. It does not matter whether it is a new feature, a bug fix, or an improvement. All pull requests must be associated to an issue. When creating an issue, be sure to use the appropriate issue template (bug fix or feature request) and complete all of the required fields. If your issue does not fit in either a bug fix or feature request, then create a blank issue and be sure to including the following information:

- **Problem description:** Describe what you believe needs to be addressed
- **Problem location:** In which file and at what line does this issue occur?
- **Suggested resolution:** How do you intend to resolve the problem?

### **9.1.2 Fork the repository**

All work on Omnia should be done in a [fork of the repository.](https://help.github.com/en/github/getting-started-with-github/fork-a-repo) Only maintainers are allowed to commit directly to the project repository.

### **9.1.3 Issue branch**

[Create a new branch](https://help.github.com/en/desktop/contributing-to-projects/creating-a-branch-for-your-work) on your fork of the repository. All contributions should be branched from devel.:

```
git checkout devel
git checkout -b <new-branch-name>
```
**Branch name:** The branch name should be based on the issue you are addressing. Use the following pattern to create your new branch name: issue-xxxx, e.g., issue-1023.

### **9.1.4 Commit changes**

- It is important to commit your changes to the issue branch. Commit messages should be descriptive of the changes being made.
- All commits to Omnia need to be signed with the [Developer Certificate of Origin \(DCO\)](https://developercertificate.org/) in order to certify that the contributor has permission to contribute the code. In order to sign commits, use either the --signoff or -s option to git commit:

```
git commit --signoff
git commit -s
```
Make sure you have your user name and e-mail set. The  $-$ -signoff  $|$  -s option will use the configured user name and e-mail, so it is important to configure it before the first time you commit. Check the following references:

- [Setting up your github user name](https://help.github.com/articles/setting-your-username-in-git/)
- [Setting up your e-mail address](https://help.github.com/articles/setting-your-commit-email-address-in-git/)

**Warning:** When preparing a pull request it is important to stay up-to-date with the project repository. We recommend that you rebase against the upstream repo frequently.

```
git pull --rebase upstream devel #upstream is dellhpc/omnia
git push --force origin <pr-branch-name> #origin is your fork of the repository (e.g.,
˓→ <github_user_name>/omnia.git)
```
### **9.1.5 PR description**

### **Be sure to fully describe the pull request. Ideally, your PR description will contain:**

- 1. A description of the main point (i.e., why was this PR made?),
- 2. Linking text to the related issue (i.e., This PR closes issue #<issue\_number>),
- 3. How the changes solves the problem
- 4. How to verify that the changes work correctly.

### **9.1.6 Developer Certificate of Origin**

```
Developer Certificate of Origin
Version 1.1
Copyright (C) 2004, 2006 The Linux Foundation and its contributors.
1 Letterman Drive
Suite D4700
San Francisco, CA, 94129
Everyone is permitted to copy and distribute verbatim copies of this
license document, but changing it is not allowed.
Developer's Certificate of Origin 1.1
By making a contribution to this project, I certify that:
(a) The contribution was created in whole or in part by me and I
   have the right to submit it under the open source license
    indicated in the file; or
(b) The contribution is based upon previous work that, to the best
    of my knowledge, is covered under an appropriate open source
    license and I have the right under that license to submit that
    work with modifications, whether created in whole or in part
   by me, under the same open source license (unless I am
    permitted to submit under a different license), as indicated
    in the file; or
(c) The contribution was provided directly to me by some other
   person who certified (a), (b) or (c) and I have not modified
    it.
(d) I understand and agree that this project and the contribution
    are public and that a record of the contribution (including all
    personal information I submit with it, including my sign-off) is
   maintained indefinitely and may be redistributed consistent with
    this project or the open source license(s) involved.
```